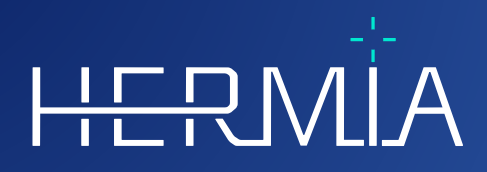

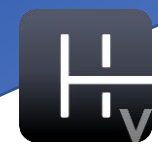

# **MODE D'EMPLOI Hybrid Viewer 7.0.2**

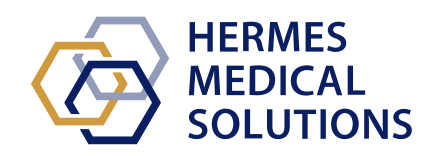

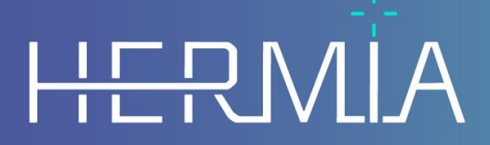

Developed by

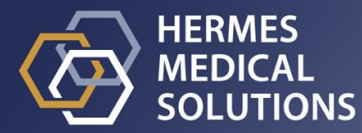

#### **Nom du document :** P31-104 Mode d'emploi Hybrid Viewer 7.0.2 Rev.1\_FR **Date de révision :** 16/04/2024

Ce mode d'emploi informe l'utilisateur de l'utilisation prévue du logiciel, de son utilisation appropriée et de toutes précautions qui doivent être prises, incluant l'information générale du produit et l'information nécessaire pour identifier l'appareil et son manufacturier.

Toutes informations pertinentes pour l'utilisateur concernant la sécurité et la performance sont décrites dans ce document et les risques résiduels y sont décrits. Veuillez étudier ce manuel soigneusement avant d'utiliser ce logiciel.

Ceci est un document électronique dont une copie peut être téléchargée à partir de www.hermesmedical.com/ifu. Des copies imprimées du mode d'emploi, des exigences de l'environnement système et des notes de version sont disponibles gratuitement à la demande (autant de copies que le nombre de licences achetées).

Ce document contient des AVERTISSEMENTS concernant l'utilisation sécuritaire du produit. Ceuxci doivent être suivis.

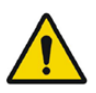

Ceci est le signe général d'avertissement.

NOTE : Une note communique de l'information additionnelle afin d'informer sur, par exemple, les choses à considérer lors de l'exécution de certaine procédure.

Le mode d'emploi et le logiciel lui-même sont protégés par des droits d'auteur et tous les droits sont réservés par Hermes Medical Solutions. Ni le logiciel, ni le manuel ne peuvent être copiés ou de tout autre manière reproduit sans le consentement préalable écrit par Hermes Medical Solutions, qui se réserve le droit d'apporter des changements et des améliorations au logiciel et au manuel à tout moment.

Hermes Medical Solutions\*, HERMIA\*, le logo\* HERMIA et SUV SPECT\* sont des marques déposées de Hermes Medical Solutions AB.

Les marques tierces utilisées ici sont la propriété de leurs propriétaires respectifs, qui ne sont pas affiliés avec Hermes Medical Solutions.

\* Sous réserve d'inscription dans certains marchés.

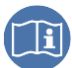

### Table des matières

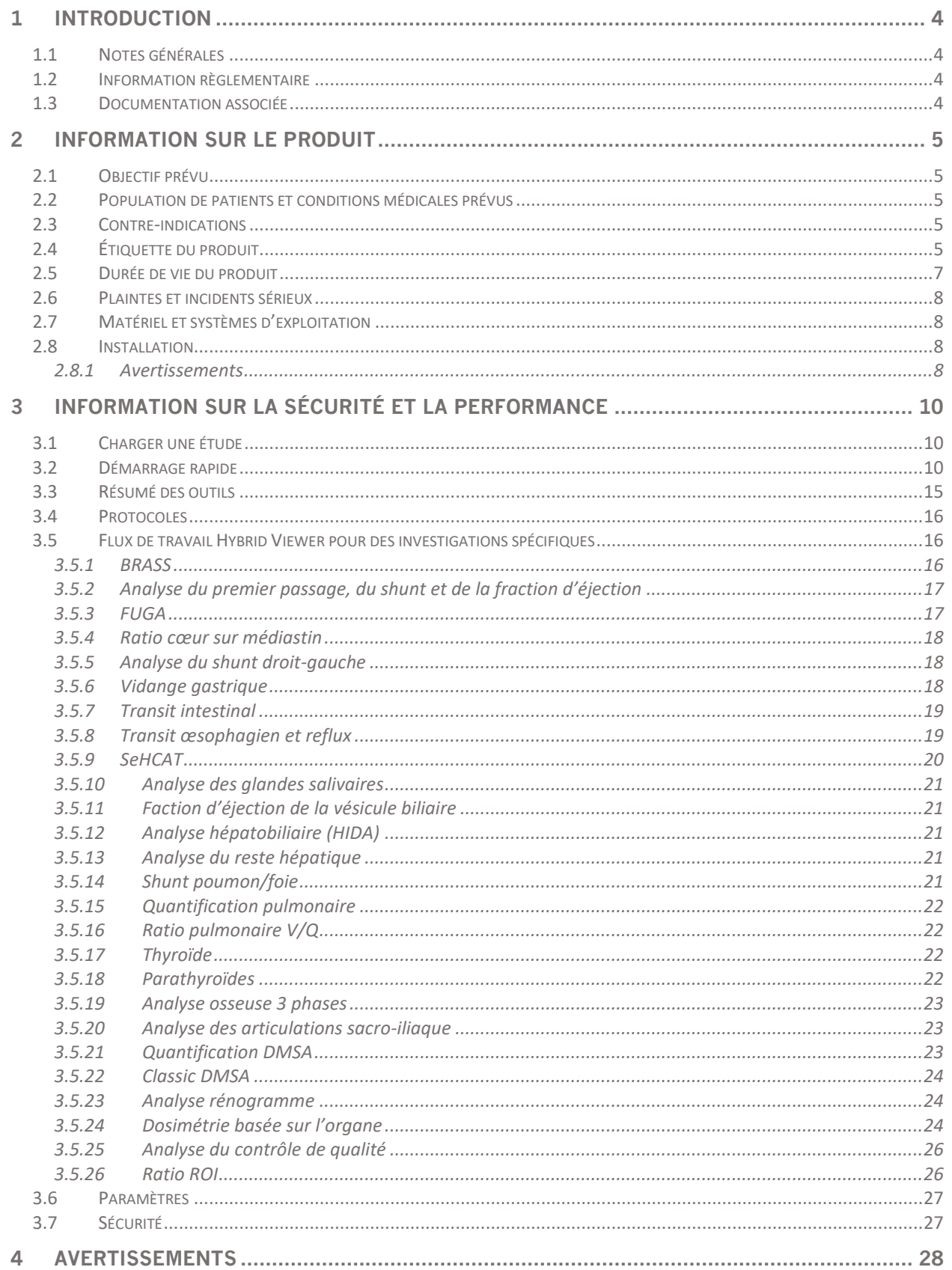

### **Hybrid Viewer 7.0.2**

### $3(49)$

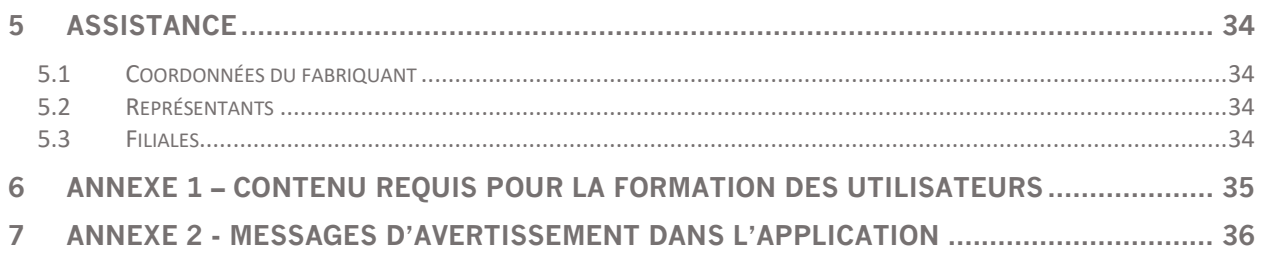

# <span id="page-4-1"></span><span id="page-4-0"></span>**1.1 Notes générales**

La modification de ce produit n'est pas permise et peut engendrer des risques.

Seul le personnel de service formé par un distributeur autorisé ou par Hermes Medical Solutions peut effectuer l'installation, la configuration et le service de ce produit.

Tous les utilisateurs doivent être formés, par un employé d'un revendeur agréé ou par Hermes Medical Solutions, sur les fonctionnalités de base du logiciel avant son utilisation. Voir la liste des fonctionnalités de base dans l'*Annexe 1 – Contenu requis pour la formation des utilisateurs*.

Les protocoles, scripts et programmes fournis par l'utilisateur ne sont pas validés ni garantis par Hermes Medical Solutions. La personne utilisant de tels programmes est seule responsable des résultats obtenus.

Hermes Medical Solutions ne prend aucune responsabilité quant à la perte de données.

Les utilisateurs du logiciel sont seuls responsables de son utilisation et des diagnostics qui en résultent. Hermes Medical Solutions ne prend aucune responsabilité quant aux résultats et diagnostics issus de l'utilisation du programme décrit ici ou d'information contenu dans ce manuel.

# <span id="page-4-2"></span>**1.2 Information règlementaire**

Europe – Ce produit est conforme avec le règlement sur les appareils médicaux : Medical Device Regulation (MDR) 2017/745. Une copie de la déclaration de conformité correspondante est disponible sur demande.

#### **Numéro SRN européen**

Le numéro d'enregistrement unique (SRN) = SE-MF-000023032 a été délivré à Hermes Medical Solutions, tel que requis par le règlement sEU MDR – Regulation (EU) 2017/745.

### <span id="page-4-3"></span>**1.3 Documentation associée**

- P31-108 Notes de mise à jour Hybrid Viewer 7.0.2 Rev.1
- PC-007 Exigences de l'environnement système, la révision applicable est disponible sur www.hermesmedical.com/ifu. Le guide d'utilisation, destiné à assister l'utilisateur dans l'utilisation du logiciel, est disponible à partir de la fonction *Help* dans le logiciel lui-même.

# <span id="page-5-0"></span>**2 INFORMATION SUR LE PRODUIT**

# <span id="page-5-1"></span>**2.1 Objectif prévu**

#### **Utilisation prévue**

Hybrid Viewer est un logiciel d'application pour la médecine nucléaire et la radiologie. Basé sur la saisie de l'utilisateur, Hybrid Viewer traite, affiche et analyse les données d'imagerie de médecine nucléaire et de radiologie et présente les résultats à l'utilisateur. Les résultats peuvent être archivés pour une analyse future.

Hybrid Viewer est équipé de flux de travail dédiés qui ont des paramètres prédéfinis et des dispositions optimisées spécifiquement pour les investigations de médecine nucléaire.

Le logiciel d'application peut être configuré en se basant sur les besoins de l'utilisateur.

L'investigation d'états physiologiques et pathologiques en utilisant les mesures et les analyses de fonctionnalités fournies par Hybrid Viewer n'est pas destinée à remplacer l'évaluation visuelle. L'information obtenue à partir de la visualisation et/ou de l'analyse quantitative des images est utilisée, en plus des autres données relatives au patient, pour informer l'équipe de gestion clinique.

#### **Utilisateur prévu**

Les utilisateurs prévus d'Hybrid Viewer sont des professionnels médicaux formés dans l'utilisation du système.

### <span id="page-5-2"></span>**2.2 Population de patients et conditions médicales prévus**

Les patients de tout âge et de tout genre subissant des investigations d'imagerie moléculaire.

L'indication médicale prévue est n'importe quelle indication pour laquelle une imagerie moléculaire et de radiologie est effectuée. Des exemples d'indications pour lesquelles Hybrid Viewer peut être utilisé peuvent être d'informer l'équipe de gestion du patient de l'évaluation du flot sanguin cardiaque en utilisant du Tc99m chez des patients ayant une maladie cardiaque, l'évaluation de la fonction cérébrale chez des patients ayant la maladie de Parkinson ou souffrant de démence en utilisant du Tc99m ou des traceurs amyloïdes, et l'évaluation de la différence entre la perfusion et la ventilation pulmonaire en utilisant des traceurs marqués au Tc99m de manière à fournir un diagnostic définitif d'embolie pulmonaire.

# <span id="page-5-3"></span>**2.3 Contre-indications**

Il n'y a pas de contre-indications.

# <span id="page-5-4"></span>**2.4 Étiquette du produit**

Le numéro de version, le numéro d'identification unique (UDI) et d'autres données à propos du logiciel Hybrid Viewer 7.0 installé peuvent être trouvés en cliquant sur *Help* à partir de la barre d'outils et en sélectionnant ''*About*''.

```
Les informations suivantes peuvent être identifiées :
Nom du produit = Hybrid Viewer
Version = 7.0.2
```
#### **Hybrid Viewer 7.0.2 6 (49)**

R<sub>y</sub> Only

médecin.

Nom commercial = Hermia Numéro de construction du logiciel = 453

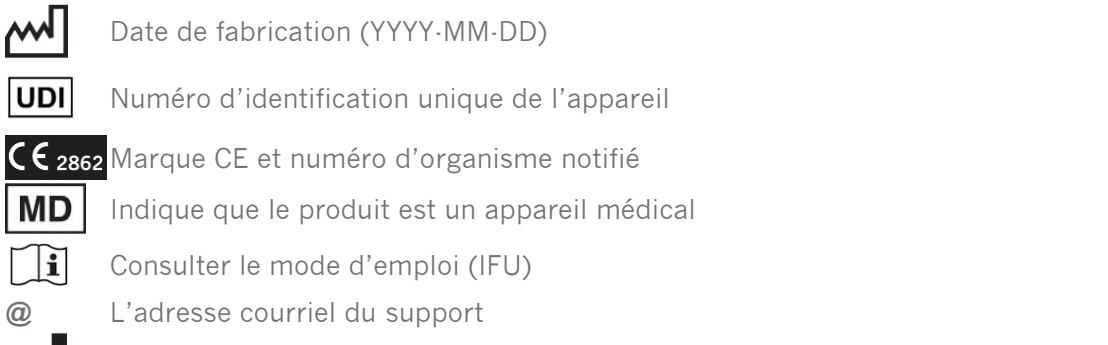

Sous prescription seulement – appareil restreint à une utilisation par ou sur l'ordre d'un

Coordonnées du fabriquant

**CH REP** Représentant autorisé suisse

**Modules sous licence** liste tous les flux de travail spécifiques. Des flux de travail cochés indique une licence active.

#### **Hybrid Viewer 7.0.2 7 (49)**

About this application

 $\overline{\phantom{a}}$  $\times$ 

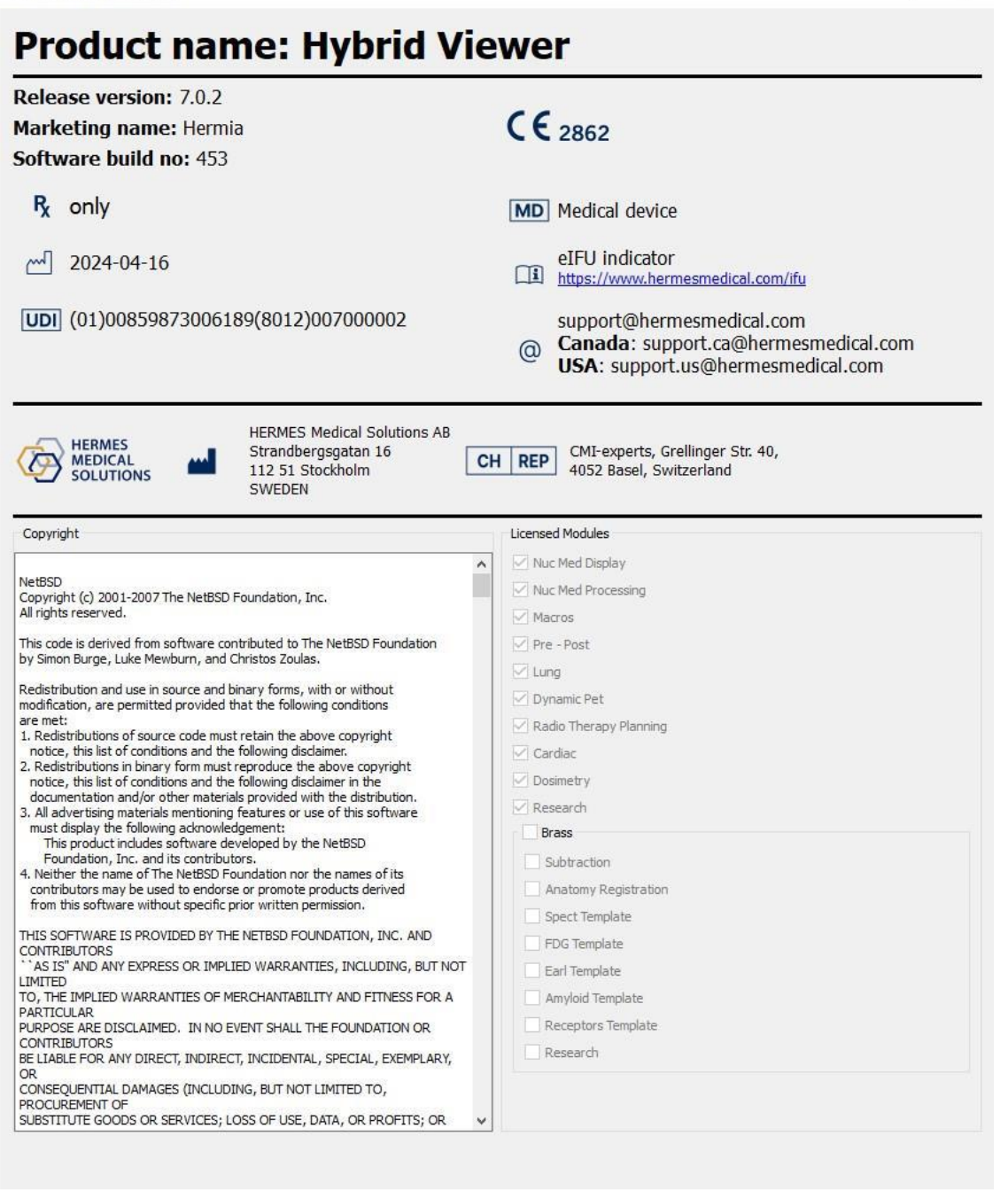

### <span id="page-7-0"></span>**2.5 Durée de vie du produit**

La durée de vie de Hybrid Viewer 7.0 est de 5 ans.

La durée de vie de 5 ans débute lorsque Hybrid Viewer 7.0.0 a été fabriqué (5 ans à partir de la date de fabrication de 7.0.0). De possibles correctifs pour Hybrid Viewer 7.0 auront de nouvelles dates de fabrication, mais la durée de vie ne redémarrera pas à partir de ces dates.

#### **Hybrid Viewer 7.0.2 8 (49)**

Durant la durée de vie énoncée, Hermes Medical Solutions maintiendra la sécurité et la performance de Hybrid Viewer 7.0. Les correctifs seront fournis lorsque nécessaire pour maintenir la sécurité et la performance du produit.

### <span id="page-8-0"></span>**2.6 Plaintes et incidents sérieux**

Tout incident sérieux qui s'est produit en lien avec l'appareil doit être rapporté à notre support, voir la section *Assistance*.

Selon les réglementations en vigueurs, il peut être nécessaire de rapporter les incidents aux autorités nationales. Pour l'Union Européenne, les incidents sérieux doivent être rapportés à l'autorité compétente de l'état membre de l'Union Européenne dans lequel l'utilisateur et/ou le patient est établi.

Hermes Medical Solutions accepte volontiers les commentaires des lecteurs de ce manuel. S'il vous plaît, veuillez nous signaler toutes erreurs de contenu et de typographie, ainsi que les suggestions d'amélioration à notre support, voir la section *Assistance*.

# <span id="page-8-1"></span>**2.7 Matériel et systèmes d'exploitation**

Pour les exigences générales, voir le document *PC-007 Exigences de l'environnement système*

NOTE : Seules les applications approuvées par Hermes Medical Solutions doivent être installées sur l'ordinateur sur lequel les logiciels d'Hermes Medical Solutions sont prévus être utilisé. L'utilisation d'autres applications peut entraîner une diminution des performances et, dans le pire des cas, des données de résultats incorrectes.

# <span id="page-8-2"></span>**2.8 Installation**

L'installation doit être conforme aux exigences applicables telles que, mais non limitées à, les exigences du système, la configuration et la licence.

NOTE : Il est de la responsabilité du client d'installer et de maintenir à jour un logiciel anti-virus sur le serveur et sur les ordinateurs client, ainsi que d'appliquer la protection nécessaire contre les menaces potentielles.

### <span id="page-8-3"></span>**2.8.1 Avertissements**

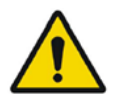

Modification of the product is not allowed and may result in hazardous situations. *La modification de ce produit n'est pas permise et peut engendrer des risques.*

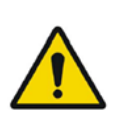

Only properly trained service personnel by an authorized dealer or by Hermes Medical Solutions, shall perform installations, and service of this product. *Seul le personnel de service formé par un revendeur autorisé ou par Hermes Medical Solutions peut effectuer l'installation et le service de ce produit.*

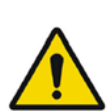

User provided protocols, scripts and programs are not validated nor warranted by Hermes Medical Solutions. The party using such programs is solely responsible for the results.

*Les protocoles, scripts et programmes fournis par l'utilisateur ne sont pas validés ni garantis par Hermes Medical Solutions. L'utilisateur utilisant de tels programmes est seul responsable des résultats.*

#### **Hybrid Viewer 7.0.2 9 (49)**

No other than Hermes Medical Solutions approved applications shall be installed on the computer device for which Hermes Medical Solutions software are intended to be used. Use of other applications may result in impaired performance and, in the worst case, incorrect output data.

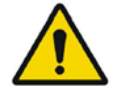

*Aucune autre application que celles approuvées par Hermes Medical Solutions ne doit être installée sur l'ordinateur sur lequel les applications de Hermes Medical Solutions sont prévues d'être utilisées. L'utilisation d'autres applications peut altérer la performance et, dans le pire des cas, des données incorrectes.*

The intended user should not rely solely on the output identified by Hybrid Viewer NM Processing<sub>TM</sub> but should perform a full systematic review and interpretation of the entire patient dataset.

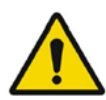

*L'utilisateur ne devrait pas se baser uniquement sur les résultats obtenus avec Hybrid Viewer NM ProcessingTM, mais devrait faire la révision complète et systématique de toutes les données du patient pour l'interprétation de son examen.*

# <span id="page-10-0"></span>**3 INFORMATION SUR LA SÉCURITÉ ET LA PERFORMANCE**

<span id="page-10-1"></span>Aucune précaution n'est requise par le fabriquant.

### **3.1 Charger une étude**

Une étude peut être chargée dans Hybrid Viewer à partir de différents types de navigateurs de patients :

- Hermia GOLD
- HERMES Fast Launch
- PACS (par exemple Agfa)
- RIS (par exemple Carestream)

L'illustration montre 3 manières de démarrer Hybrid Viewer à partir de GOLD, une fois que l'étude ou les séries ont été sélectionnées.

Les protocoles de mises en page et les protocoles de disposition peuvent tout deux inclurent une correspondance de chaîne au champ description de la série. La conséquence de ceci est que, certaines études ayant été sélectionnées afin de se charger dans l'application pourraient ne pas se charger si le champ de la description de la série ne correspond pas à la correspondance de chaîne définie dans le protocole.

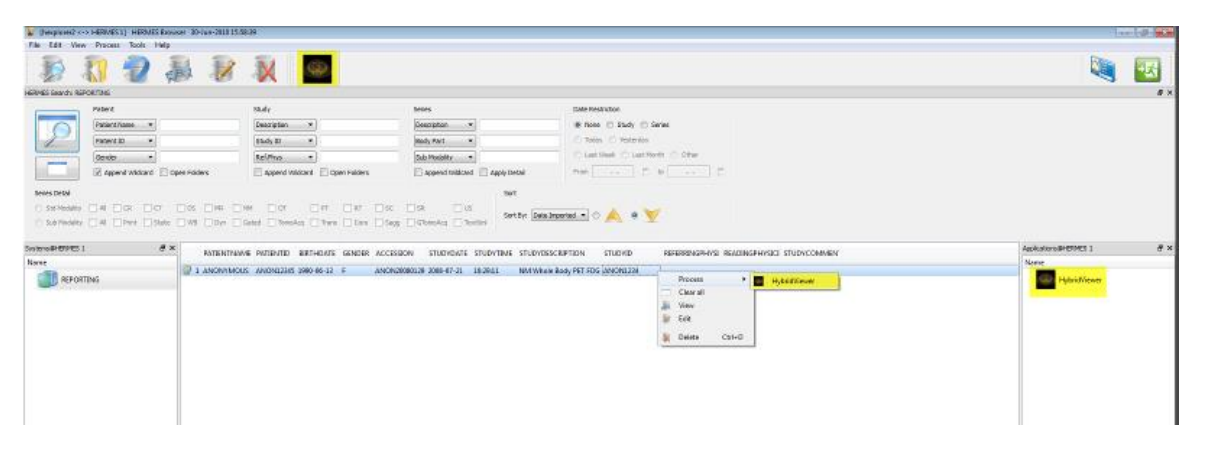

L'ordre dans lequel les études sont sélectionnées dans le navigateur de patients n'a pas d'importance. Le protocole de mise en page s'assurera que les séries de dates différentes sont regroupées dans les études appropriées.

Le protocole de mise en page détermine aussi si l'étude la plus récente ou la plus ancienne est affichée dans le haut ou le bas de l'écran pour un protocole à un seul moniteur ou à gauche ou à droit de l'écran pour un protocole à deux moniteurs.

# <span id="page-10-2"></span>**3.2 Démarrage rapide**

Les opérations utilisateurs décrites dans ce manuel ont le code de couleur suivant :

- **BLEU BOUTON GAUCHE DE LA SOURIS**
- **ROUGE BOUTON DROIT DE LA SOURIS**
- **VERT CLAVIER**

### **Hybrid Viewer 7.0.2 11 (49)**

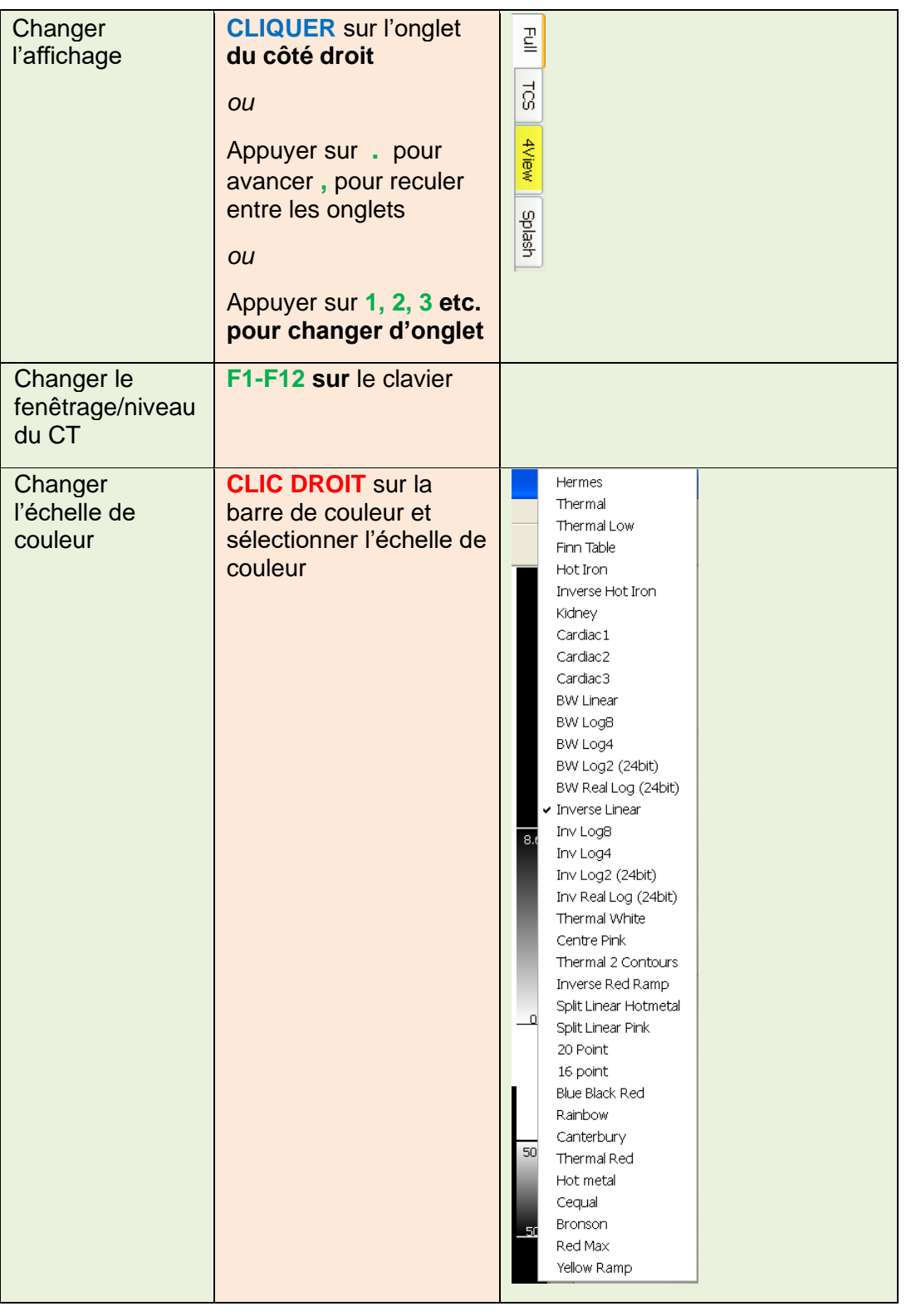

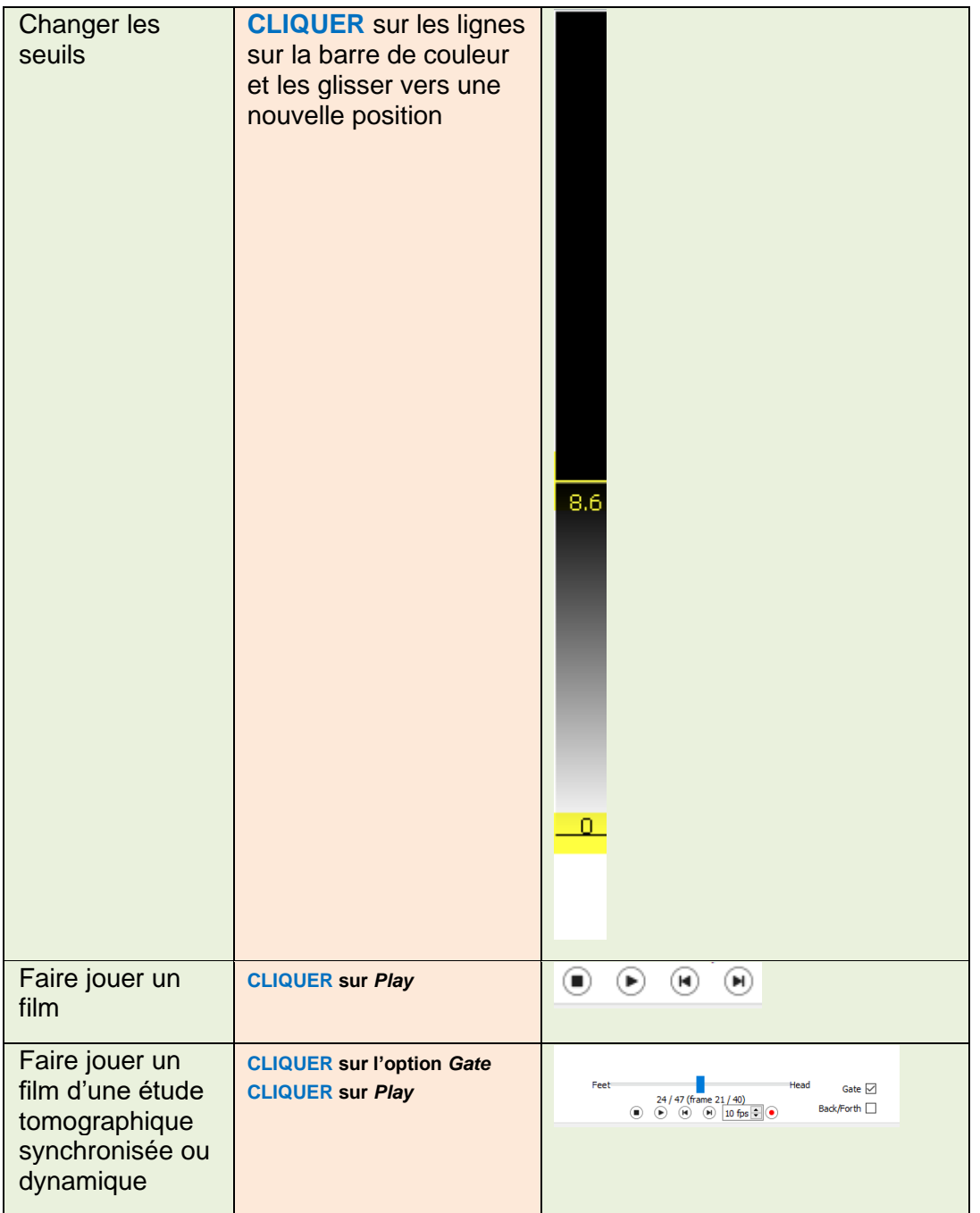

### **Hybrid Viewer 7.0.2 13 (49)**

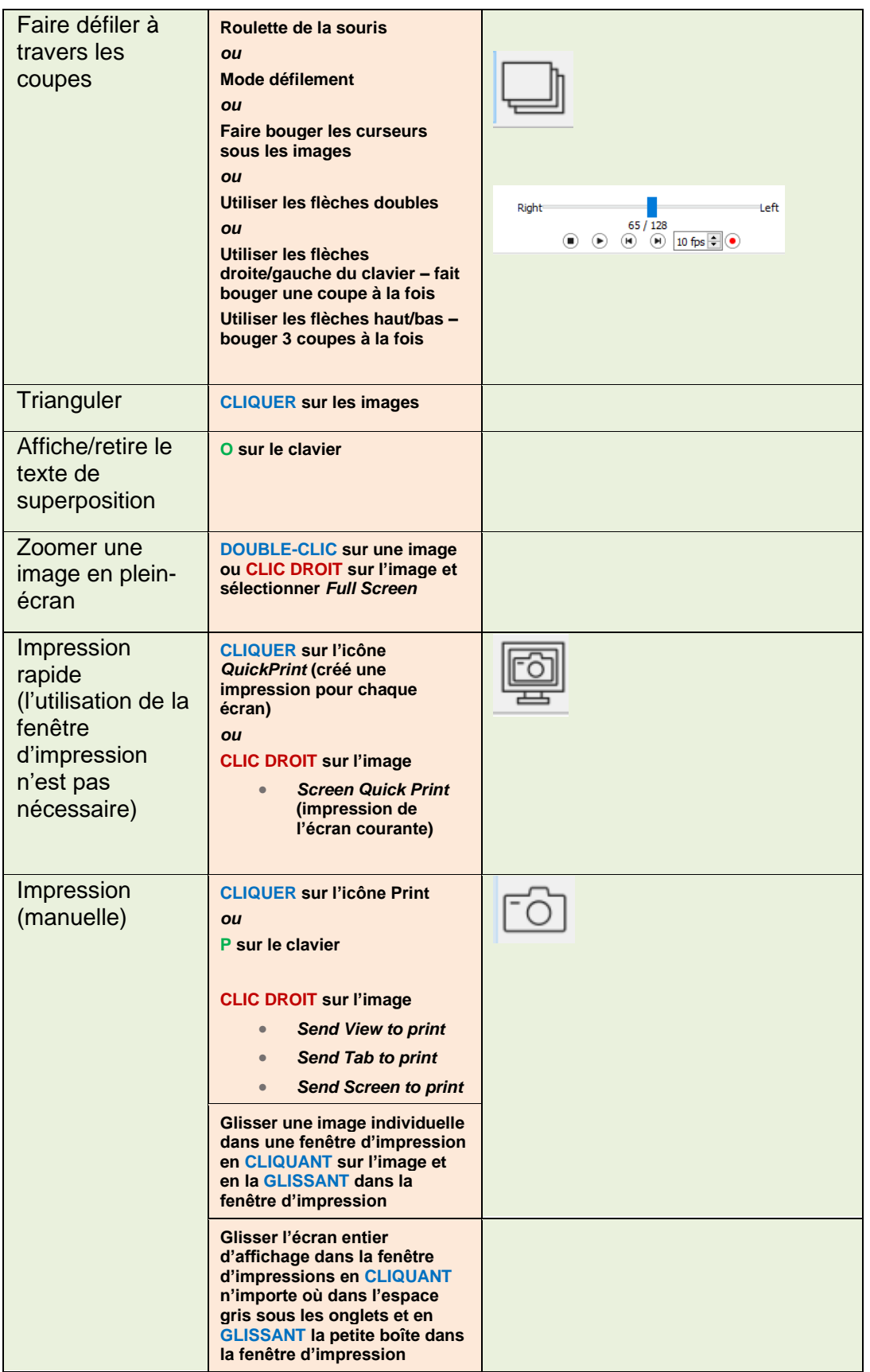

### **Hybrid Viewer 7.0.2 14 (49)**

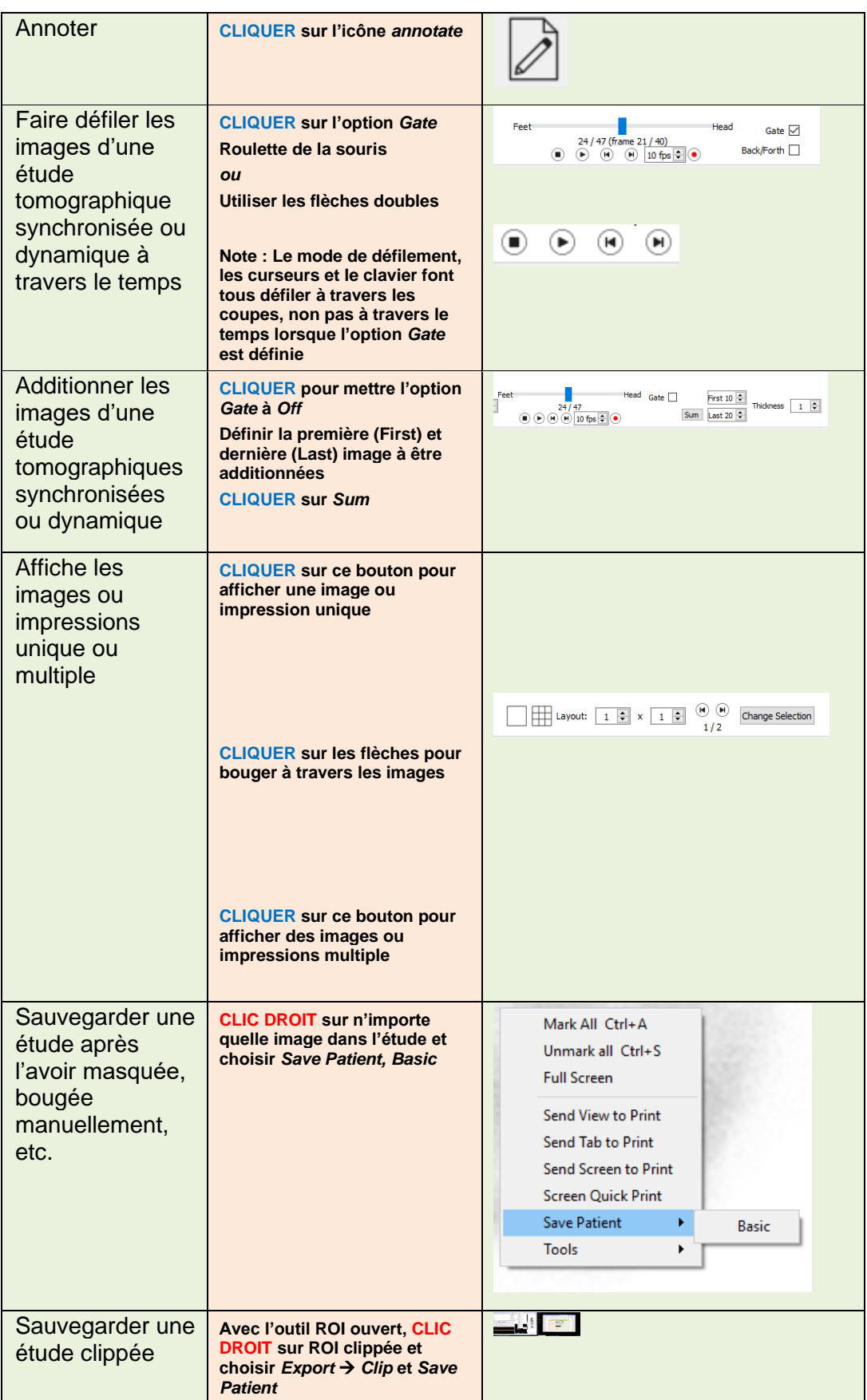

## <span id="page-15-0"></span>**3.3 Résumé des outils**

La barre d'outils principale est affichée dans le haut de la fenêtre de l'application. Les outils dans l'application peuvent être sélectionnées en cliquant sur une icône dans le haut de l'application, en utilisant un raccourci clavier ou en faisant un clic droit au-dessus d'une image et en choisissant une option dans le menu *Tools*.

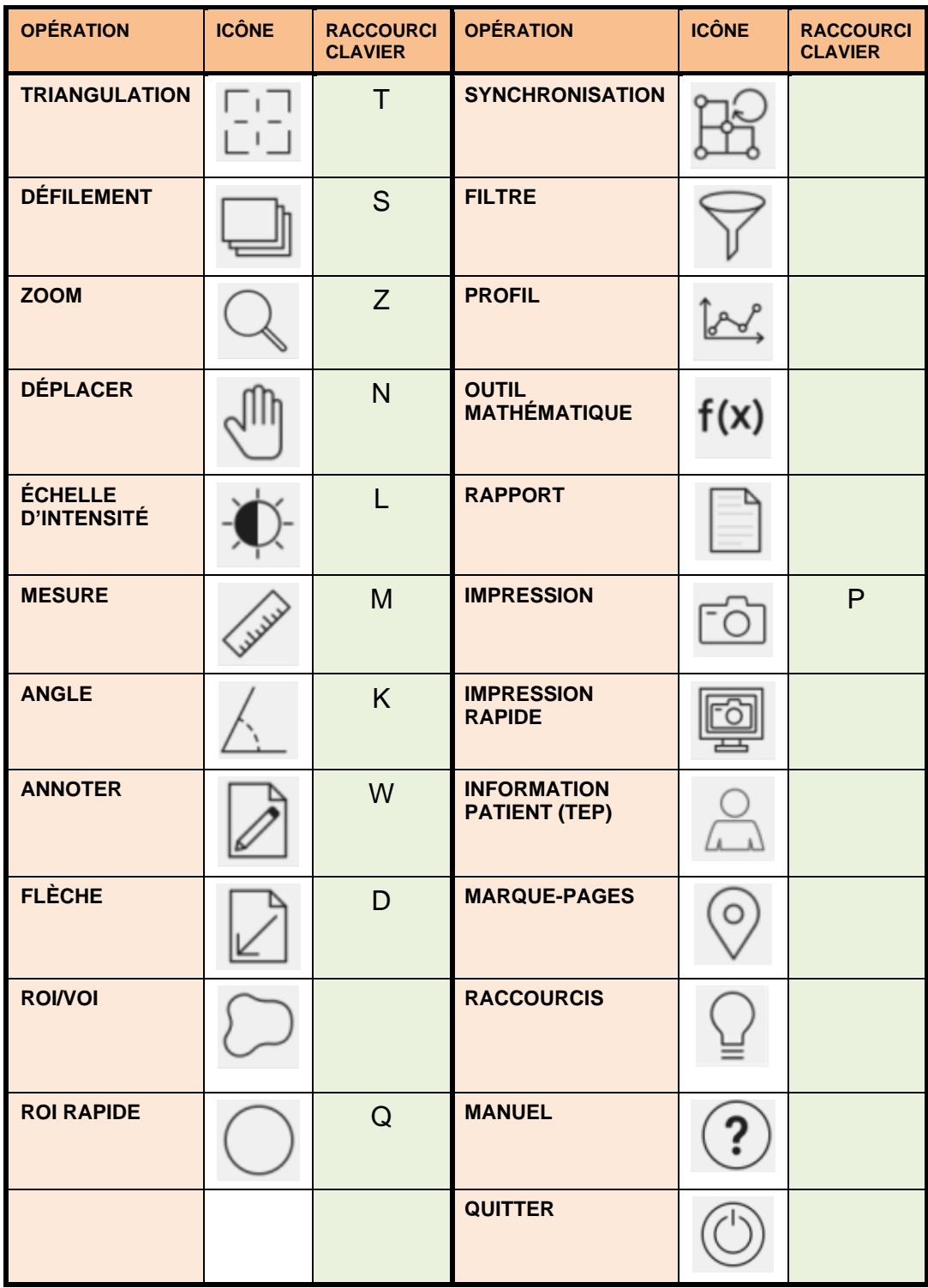

# <span id="page-16-0"></span>**3.4 Protocoles**

L'application utilise deux types de protocole – des protocoles de mise en page et des protocoles utilisateurs.

#### **Protocoles de mise en page**

Ces protocoles sont conçus par le personnel d'Hermes Medical Solutions et inclus ceci :

- La disposition de chacune des pages d'affichage en cliquant sur les onglets du côté droit de l'écran.
- Le nombre de pages que vous pouvez afficher.
- Le nombre d'écran utilisés.

#### **Protocoles utilisateurs**

Ces protocoles peuvent être configurés par l'utilisateur à partir du menu *Tools* et les menus d'investigation spécifiques de l'application. Les détails de choix pour ces protocoles sont décrits dans la manuels pertinents.

Le protocole utilisateur *userDefault* est chargé automatiquement. Si vous souhaitez utiliser un protocole utilisateur différent, vous avez 2 possibilités :

- Charger le protocole automatiquement à partir du navigateur de patients. Ceci est la méthode recommandée. Le personnel d'Hermes peut configurer ceci pour vous.
- Charger le protocole en utilisant le menu *Tool/Load Properties* dans l'application après le démarrage de l'application.

### <span id="page-16-1"></span>**3.5 Flux de travail Hybrid Viewer pour des investigations spécifiques**

Il existe des flux de travail dans Hybrid Viewer avec des calculs spécialement conçus pour différentes investigations cliniques. Les chapitres suivants donnent un court résumé des flux de travail respectifs.

L'information plus détaillée sur comment exécuter chacun des flux de travail est incluse dans la formation obligatoire des utilisateurs, voir l'*Annexe 1 – Contenu requis dans la formation de l'utilisation*, et dans les manuels respectifs dans le logiciel.

### <span id="page-16-2"></span>**3.5.1 BRASS**

BRASS™ fournit des outils pour améliorer l'analyse des images du cerveau.

Le programme original BRASS™ a été développé au London Health Science Centre (LHSC) du Canada par Perry Radau et Piotr Slomka. BRASS™ est un programme pour l'ajustement automatique des scans cérébraux, et la quantification et la localisation de régions anormales. Les méthodes sont basées sur les articles listés dans la bibliographie.

BRASS™ ajuste et compare les images du patient aux gabarits tridimensionnels de référence créés à partir d'images de sujets normaux. Si deux études sont chargées, alors les deux seront alignées ensemble et par rapport au gabarit ou seront seulement alignées ensemble. Les grappes sont quantifiées par rapport à la base de données d'images de sujets en bonne santé neurologique sur une base de voxel-par-voxel. Par conséquent, les voxels marqués peuvent être

#### **Hybrid Viewer 7.0.2 17 (49)**

évalués statistiquement en utilisant le critère de déviation standard. Les anormalités peuvent aussi être déterminées par l'analyse à l'aide d'une carte 3D de régions d'intérêt (ROI).

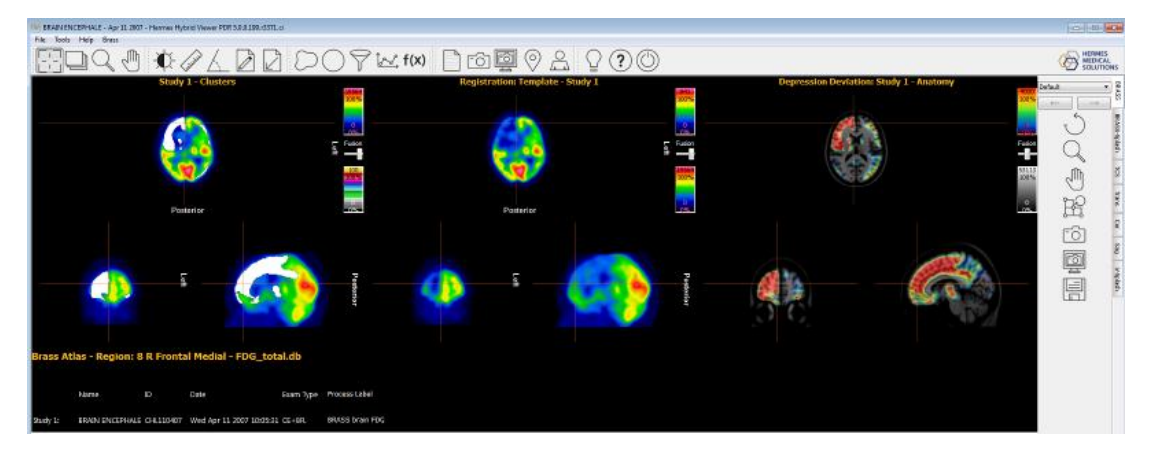

BRASS™ accepte une ou deux études reconstruites dans le plan transverse (horizontal).

De plus, une étude d'IRM ou un CT d'un patient peut être chargée. Celle-ci remplacera alors le standard d'IRM fourni avec le gabarit, en autant que la licence Brass inclue l'option « *Patient Anatomy Registration* ». Si cette option n'est pas incluse dans licence, un message d'avertissement apparaîtra et l'IRM ou le CT du patient ne sera pas affiché.

### <span id="page-17-0"></span>**3.5.2 Analyse du premier passage, du shunt et de la fraction d'éjection**

Ceci est conçu pour calculer les fractions d'éjection ventriculaire gauche et droit et fournit un ratio poumon/circulation systémique (QP/QS) pour les études de premier passage.

Pour le calcul du ratio de la circulation systémique, des régions d'intérêts sont tracées sur la veine cave supérieure (SVC) et sur le poumon droit, et optionnellement sur les ventricules droit et gauche (1). Les courbes sont calculées des ajustements de la variable gamma sont appliqués sur la courbe du poumon pour la phase initiale et la phase de recirculation. Les aires sous la courbe sont utilisées pour calculer le ratio QP/QS. Une déconvolution de la courbe du poumon peut être effectuée optionnellement et le ratio QP/QS est calculé pour les deux courbes, soit la brute et celle avec déconvolution (2).

Pour la fraction d'éjection ventriculaire, les calculs sont effectués sur un nombre sélectionné de bons battements.

### <span id="page-17-1"></span>**3.5.3 FUGA**

Le programme FUGA™ (*Functional Gated Analysis*) est conçu pour analyser les données provenant des études planaires synchronisées de ventriculographie isotopique.

FUGA™ utilise une correction pour le bruit de fond dépendante du cycle, afin de corriger les comptes à l'intérieur de la région de la fin de diastole, pour les comptes ne provenant pas du ventricule. Malgré le fait, que l'application calcule une région d'intérêt (ROI) ventriculaire pour chaque image de l'étude, ces ROIs ne sont utilisés que pour l'affichage des cinématiques. Pour le calcul de la fraction d'éjection, de la fraction d'éjection régionale, de la vitesse de remplissage et

#### **Hybrid Viewer 7.0.2 18 (49)**

de vidange ainsi que pour les courbes finales, les comptes dans la région en fin de diastole, corrigés pour le bruit de fond dépendant du cycle, sont utilisés. Il a été démontré que cette méthode génère une courbe de l'activité dans le temps ayant un minimum de bruit relié au processeur et permet un calcul des paramètres de la fonction ventriculaire précis.

La détection de contour du ventricule gauche est faite de manière automatique en utilisant une méthode de variation de deuxième différentielle, qui a été développée à l'université de Yale.

### <span id="page-18-0"></span>**3.5.4 Ratio cœur sur médiastin**

L'application *Heart to Mediastinum Ratio* est conçue pour calculer et afficher le ratio entre 2 régions d'intérêt sur une image statique simple ou de corps-entier.

L'application *Heart to Mediastinum Ratio* acceptera une image statique ou de corps-entier comme donnée d'entrée.

Une étude multi-planaire peut être chargée et l'image requise sélectionnée en utilisant la correspondance dans les propriétés de l'utilisateur.

Cette application peut être utilisée pour n'importe quel calcul du ratio cœur sur médiastin en utilisant n'importe quelle méthode, mais des options spécifiques ont été incluses qui fournissent un traitement selon les lignes directrices d'imagerie publiées par GE Healthcare pour la quantification de la captation cardiaque de l'AdreView™.

Ces lignes directrices contiennent la section suivante par rapport à l'acquisition de l'étude.

*Débuter la mise en image antérieure planaire du thorax à 4 heures (± 10 minutes) suivant l'administration de l'AdreView™. La tomographie par émission mono-photonique (SPECT) peut alors être effectuée. Les collimateurs recommandés pour toutes les mises en image est de basse énergie haute résolution. La matrice recommandée pour les images planaires est de 128x128. La caméra devrait être positionnée de façon à inclure dans le champ de vision le cœur entier et autant que possible, la partie supérieure du thorax.*

L'application est destinée à estimer le ratio cœur/médiastin chez les patients avec insuffisance cardiaque. La mesure est faite sur des images planaires antérieures du thorax. L'application peut être configurée pour être utilisée selon les lignes directrices publiées par GE Healthcare pour la quantification de la captation cardiaque de l'AdreView™, mais des options sont également disponibles pour lancer l'application en utilisant d'autres méthodes.

### <span id="page-18-1"></span>**3.5.5 Analyse du shunt droit-gauche**

Un shunt droit-gauche peut être diagnostiqué en administrant des particules de MAA par voie intraveineuse et en acquérant une image planaire corps-entier. Les particules de MAA ont la propriété d'être trappées par les capillaires pulmonaires et systémiques. Le ratio extrapulmonaire par rapport au corps entier devrait refléter la fraction de sang entrant dans l'oreillette droite, qui est dérivée de la partie droite du cœur vers la circulation systémique.

L'application *Right-Left Shunt Analysis* quantifie le ratio entre l'activité dans le corps entier et l'activité dans les poumons.

### <span id="page-18-2"></span>**3.5.6 Vidange gastrique**

L'application de vidange gastrique calcule le taux de vidange de l'estomac après avoir mangé un repas solide ou liquide. L'application peut calculer ces valeurs à partir d'images antérieures seulement, ou à partir d'images antérieures et postérieures en utilisant le calcul de la moyenne géométrique.

#### **Hybrid Viewer 7.0.2 19 (49)**

Les principales fonctionnalités de l'application sont :

- L'outil de dessin ROI pour tracer la région de l'estomac et, si nécessaire, de la région pour la correction du bruit de fond. Les ROIs sont dessinées sur une des images antérieures puis copiées/collées automatiquement sur les autres images. Si des images postérieures sont disponibles, les ROIs sont copiées en miroir pour correspondre à ces images. Pour chaque image, l'utilisateur peut ajuster manuellement la position de la ROI de façon à ce qu'elle couvre complètement l'estomac.
- Correction pour le bruit de fond si nécessaire.
- Correction pour la décroissance du Tc99m.
- Calcul de la moyenne géométrique pour les courbes et les résultats.
- Affichage graphique pour les courbes, les données d'entrée et les résultats calculés.

### <span id="page-19-0"></span>**3.5.7 Transit intestinal**

L'application *Colonic Transit* mesure le transit des intestins en entier et régional du colon chez les patients avec une suspicion de trouble de la motilité colique ou des troubles plus diffus de l'estomac et du petit intestin. L'application peut calculer ces valeurs à partir d'images antérieures seulement, ou à partir d'images antérieures et postérieures en utilisant le calcul de la moyenne géométrique.

Les principales fonctionnalités de l'application sont :

- Outil de dessin ROI afin de délimiter les régions des intestins et si nécessaire celle pour la correction du bruit de fond. Les ROIs sont dessinées sur une des images antérieures, puis sont copiées et collées automatiquement aux autres images. Si des images postérieures sont disponibles, les ROIs sont copiées et collées en miroir afin de correspondre à ces images. Pour chaque image, l'utilisateur peut ajuster manuellement la position des ROIs de façon à couvrir entièrement l'estomac.
- Correction du bruit de fond si demandée.
- Correction pour la décroissance de l'In111 et du Ga67.
- Calcul de la moyenne géométrique pour les courbes et résultats.
- Affichage graphique avec des courbes, données d'entrée et résultats calculés.

Des images statiques acquises à de intervalles de 6h jusqu'à 7 jours, normalement une ou deux fois par jour, suivant l'ingestion d'un repas liquide simple, marqué avec de l'In111-DTPA. Les images antérieures et postérieures peuvent être acquises simultanément sur une caméra doubledétecteur ou de façon consécutive sur une caméra à 1 détecteur.

Si le patient excrète quelque chose avant la première acquisition, habituellement le matin suivant l'administration, il sera demandé au patient de collecter ses fèces, qui devront être imagées juste avant ou juste après la première acquisition du patient.

L'étude peut être effectuée comme la suite d'une étude standard de transit intestinal.

Des marqueurs radioactifs peuvent être placés au rebord costal droit pour aider au positionnement relatif lors du traçage des ROIs, dans ce cas il faut faire attention afin de les exclure des ROIs dessinées.

### <span id="page-19-1"></span>**3.5.8 Transit œsophagien et reflux**

L'application de transit et reflux œsophagien est utilisée pour évaluer la motilité du transit et le temps de transit le long de l'œsophage. L'application permet également l'évaluation du reflux gastro-œsophagien.

Pour l'évaluation de la motilité du transit, une courbe de l'activité dans le temps est générée pour différents segments de l'œsophage et pour l'œsophage total.

#### **Hybrid Viewer 7.0.2 20 (49)**

L'application de transit et reflux peut accepter des études dynamiques, d'une ou double-phase. Elle acceptera simultanément une acquisition de transit ou plus et/ou une acquisition de reflux ou plus.

Le transit et le reflux peuvent être acquis séquentiellement dans la même série, mais dans ce cas, ils doivent avoir une durée par image différente, de façon à ce que les 2 groupes puissent être séparés durant le traitement.

L'évaluation du reflux est souvent effectuée en combinaison avec celle du transit.

Tous les types de données peuvent être chargés pour la révision.

La correspondance de chaîne peut être utilisée afin de sélectionner les bonnes études pour le traitement.

La correspondance de chaîne est utilisée afin de faire la distinction entre l'étude de transit et celle du reflux. Si les études ont été acquises en une seule série, la correspondance de chaîne n'est pas requise.

Les principales fonctionnalités de l'application sont :

- Options personnalisables pour l'affichage, la révision et les résultats.
- Copie automatique des ROIs sur les autres images et études.
- Affichage graphique avec des courbes, données d'entrée et résultats calculés.
- Affichages spécifiques pour le transit et le reflux.
- Linogramme.

### <span id="page-20-0"></span>**3.5.9 SeHCAT**

L'application SeHCAT est utilisée dans le diagnostic de la malabsorption de l'acide biliaire dans l'intestin.

L'application SeHCAT accepte les images de patient en antérieur et postérieur, les images de bruit de fond ainsi que, optionnellement, les images du standard acquises au Jour 0 et (normalement) au Jour 7 après l'administration de la capsule. Ces images peuvent provenir d'une série simple statique à double détecteur ou d'études de corps-entier ou d'études multiplanaires. Les images acquises au Jour 8, Jour 9 et Jour 10, plutôt qu'au jour 7, peuvent aussi être traitées dans l'application SeHCAT.

Les images peuvent être acquises avec ou sans collimateurs, ou avec des collimateurs factices.

SeHCAT (GE Healthcare) est un radiopharmaceutique autorisé pour la mesure de la perte du pool d'acide biliaire et pour l'investigation de la malabsorption d'acide biliaire.

Le test SeHCAT implique deux mises en image acquises à une semaine d'intervalle. Le pourcentage d'activité retenu au deuxième scan est exprimé en tant que pourcentage de l'activité au premier scan.

Une fonctionnalité optionnelle est l'utilisation d'un standard pour chaque session de mise en image, qui est habituellement une capsule intacte de SeHCAT. Ceci est utilisé afin d'évaluer et de compenser pour une dérivation dans la sensibilité de l'équipement de mise en image. La correction pour la décroissance est appliquée dans l'application selon la différence entre les heures et dates de mises en image à partir de l'information de l'entête DICOM.

Les plages de résultats normaux peuvent être affichés en utilisant les plages normales par défaut fournies avec l'application ou des plages de résultats normaux personnalisés qui peuvent être entrés par l'utilisateur. Les plages normales appropriées sont affichées automatiquement, en fonction du délai entre l'administration de la capsule et la deuxième image.

### <span id="page-21-0"></span>**3.5.10 Analyse des glandes salivaires**

L'application *Salivary Gland Analysis* étudie les glandes salivaires en calculant diverses valeurs quantitatives pour les glandes parotides et submandibulaires et la cavité orale.

L'application *Salivary Gland* acceptera 1 ou 2 études dynamiques comme données d'entrée. La correspondance de chaîne est utilisée afin de sélectionner les bonnes études pour le traitement

### <span id="page-21-1"></span>**3.5.11 Faction d'éjection de la vésicule biliaire**

L'application *Gallbladder Ejection Fraction Analysis* évalue la contractilité de la vésicule biliaire en déterminant sa fraction d'éjection et sa vitesse d'éjection. Cette procédure est souvent effectuée pour étudier la réponse de la vésicule biliaire à l'injection ou l'infusion de cholécystokinine (CCK). L'acquisition est habituellement acquise sur une période de 20 à 45 minutes, normalement à raison de 1 image/minute. La fraction d'éjection et la vitesse d'éjection sont alors calculées à partir des ROIs et des valeurs sur les courbes activité/temps.

L'application *Gallbladder EF* acceptera une étude antérieure dynamique lorsque le type d'étude **Dynamic** est sélectionné dans le protocole utilisateur, ou jusqu'à 2 images statiques antérieures lorsque le type d'étude **Static Studies** est sélectionné. Lorsque les deux types d'études sont sélectionnés, n'importe quel nombre d'images statiques peuvent être chargés pour la révision. La correspondance de chaîne peut être utilisée afin de sélectionner les bonnes études dans le traitement.

### <span id="page-21-2"></span>**3.5.12 Analyse hépatobiliaire (HIDA)**

L'application *Hepatobiliary Analysis* étudie le système biliaire en retraçant la production et le flux de la bile à partir de la phase formative dans le foie et son passage à travers le système biliaire jusque dans le petit intestin. L'application utilise une acquisition dynamique du foie et des conduits biliaires pour générer des courbes activité/temps et des résultats de vidange à partir de différentes ROIs.

*Hepatobiliary Analysis* accepte 1 étude antérieure dynamique.

Si **Dynamic and Static Studies** est sélectionné dans le protocole utilisateur, l'étude dynamique est utilisée pour le traitement et n'importe quel nombre d'études statiques additionnelles peuvent être chargées pour la révision.

La correspondance de chaîne peut être utilisée afin de sélectionner les bonnes études au traitement.

### <span id="page-21-3"></span>**3.5.13 Analyse du reste hépatique**

L'évaluation préopératoire de la fonction du futur restant hépatique (FRL) est cruciale pour déterminer si un patient peut subir une résection hépatique en toute sécurité. Même si une étude dynamique scintigraphique hépatobiliaire (HBS) au 99mTc-mebrofenin est utilisé pour mesurer la fonction du FRL, les images planaires à 2 dimensions n'ont pas la capacité d'évaluer la fonction hépatique segmentaire. Les caméras modernes SPECT/CT combinent la scintigraphie hépatobiliaire dynamique au 99mTc-mebrofenin avec un SPECT complémentaire et l'information anatomique d'un CT. Un SPECT au 99mTc-mebrofenin a été utilisé pour la mesure de la fonction hépatique segmentaire et le volume hépatique fonctionnel.

### <span id="page-21-4"></span>**3.5.14 Shunt poumon/foie**

#### **Hybrid Viewer 7.0.2 22 (49)**

*Lung/Liver Shunt* acceptera :

- Études statiques multi-planaires ou simple avec une vue antérieure et postérieure du foie et des poumons dans le champ de vision.
- Étude corps-entier à deux détecteurs

*Lung/Liver Shunt* est utilisé afin d'estimer les dérivations (shunts) pulmonaires pour la planification de traitement aux microsphères d'Y90.

### <span id="page-22-0"></span>**3.5.15 Quantification pulmonaire**

L'application *Lung Quantification* quantifie la fonction pulmonaire différentielle à partir d'images planaires. L'application accepte des images de ventilation et/ou perfusion, postérieures seulement ou antérieures et postérieures. Pour ces dernières, l'application effectue des calculs de moyenne géométrique. L'application segmente chaque poumon en 3 régions et quantifie chaque segment.

*Lung Quant* accepte 1 à 4 images planaires statiques comme données d'entrée – ventilation antérieure et/ou postérieure et/ou perfusion antérieure et /ou postérieure. La correspondance de chaîne peut être utilisée afin de sélectionner les bonnes études au traitement.

### <span id="page-22-1"></span>**3.5.16 Ratio pulmonaire V/Q**

*Lung V/Q Ratio* requiert des reconstructions de scans de ventilation et de perfusion, et optionnellement des études planaires et de CT. Les études peuvent être acquises en tant que double isotope (Kr81m-Tc99m) ou en tant qu'études au Tc99m séparées, avec l'étude de perfusion acquise après l'étude de ventilation. Si une étude avec CT est chargée, le protocole **Lung VQ Ratio with CT** devrait être utilisé.

*Lung V/Q Ratio* peut aussi optionnellement afficher des images de reprojections ou des images statiques acquises.

### <span id="page-22-2"></span>**3.5.17 Thyroïde**

L'application *Thyroid* calcule le pourcentage de captation dans la thyroïde, la taille et le poids de la thyroïde, ainsi que la dose thérapeutique suggérée.

*Thyroid Analysis* accepte des images planaires statiques comme données d'entrée. La correspondance de chaîne doit être utilisée afin de sélectionner les bonnes études au traitement.

### <span id="page-22-3"></span>**3.5.18 Parathyroïdes**

Cette application effectue la soustraction de l'image de la thyroïde, obtenue avec un radionucléide, à partir d'une image des parathyroïdes correspondante à l'aide d'un autre radionucléide (habituellement le 99mTc-sestamibi).

Le logiciel accepte une série planaire statique, planaire dynamique ou transverse d'un SPECT reconstruit comme donnée d'entrée. Dans le cas où une série dynamique est utilisée comme donnée d'entrée, une correction de mouvement et une addition d'images sont d'abord effectuées. Le logiciel fera ensuite (optionnellement) une coregistration des images de la thyroïde et des parathyroïdes au Sestamibi. Ensuite, le logiciel normalisera les niveaux de comptes entre les

images de la thyroïde et des parathyroïdes en utilisant une des plusieurs méthodes disponibles, sélectionnable par l'utilisateur. Finalement, le logiciel va soustraire l'image de la thyroïde à partir de l'images des parathyroïdes, et affichera l'image du résultat de la soustraction.

Une mise à l'échelle interactive pour le facteur de pondération de la soustraction est également disponible au moment de l'affichage.

### <span id="page-23-0"></span>**3.5.19 Analyse osseuse 3 phases**

*Bone 3Phase* permet la quantification et l'analyse des différentes phases d'une étude du réservoir sanguin. Des courbes activité/temps sont générées, des valeurs quantitatives pour les différentes phases de l'étude de flot et un ratio entre 2 régions d'intérêt sur les images de réservoir sanguin et statiques retard sont également calculés.

*Bone 3Phase* accepte une série dynamique et jusqu'à 2 séries statiques comme données d'entrée pour le traitement. Tous les types de données peuvent être chargés pour la révision. La correspondance de chaîne peut être utilisée afin de sélectionner les bonnes études au traitement.

### <span id="page-23-1"></span>**3.5.20 Analyse des articulations sacro-iliaque**

*SI Joint Analysis* est conçue pour quantifier l'os sacro-iliaque en utilisant deux méthodes – l'analyse du profil et l'analyse de région d'intérêt. Pour chacune, les comptes dans les articulations sacroiliaques sont quantifiés par rapport aux comptes du sacrum. La soustraction du bruit de fond est entreprise pour l'analyse des régions d'intérêt seulement.

*SI Joint Analysis* accepte une étude statique ou corps-entier comme donnée d'entrée. La donnée doit contenir au moins une vue postérieure qui inclue le sacrum et le pelvis.

La correspondance de chaîne peut être utilisée afin de sélectionner les bonnes études au traitement.

Les principales fonctionnalités sont :

- Options personnalisables (pour l'affichage-révision-résultats).
- Calculs par ROI et Profil.
- Correction du bruit de fond si nécessaire.
- Affichage graphique avec un profil, donnée d'entrée et résultats calculés.

### <span id="page-23-2"></span>**3.5.21 Quantification DMSA**

*DMSA*™ calcule les résultats de captation différentielle pour le rein droit et le rein gauche à partir d'études statiques ANT et POST, ou dynamiques POST seulement et d'études SPECT reconstruites. Lorsque les vues ANT et POST sont présentes, la captation différentielle sera aussi, optionnellement, calculée en utilisant les calculs de moyennes géométriques. L'application peut aussi calculer les valeurs de captation relative pour la duplicité rénale.

*DMSA*™ accepte 1 ou 2 images statiques planaires, 1 ou 2 images dynamiques planaires, des données reconstruites SPECT ou SPECT/CT comme données d'entrée pour l'analyse. Il peut aussi accepter des images statiques planaires supplémentaires qui peuvent être affichées avec les résultats en configurant une disposition appropriée.

La correspondance de chaîne est obligatoire dans cette application puisqu'il est essentiel de distinguer les vues opposées.

### <span id="page-24-0"></span>**3.5.22 Classic DMSA**

*Classic DMSA* est l'application classique "DMSA" d'HERMIA modifiée pour être exécutée dans la suite d'Hybrid Viewer.

Il a été principalement conçu pour aider à la détection d'un début de pyélonéphrite chez les jeunes enfants et pour surveiller l'effet du traitement sur les patients affectés. Le programme compare la fonction de chaque rein avec l'option d'une base de données de cas de référence de façon à assister à la détection de fonction anormale. Il est important que les études soient acquises de la même façon que les études archivées dans la base de données de référence. Si la comparaison avec les références n'est pas requise, le programme peut être utilisé afin de calculer la taille des reins et la fonction divisée uniquement.

Le programme peut être utilisé pour calculer la fonction divisée à partir d'une image postérieure seulement ou à partir des images antérieures et postérieures en utilisant le calcul de la moyenne géométrique.

*Classic DMSA* accepte des images statiques planaires comme données d'entrée. La correspondance de chaîne doit être utilisée afin de sélectionner les images antérieurs et postérieurs correctement. La donnée d'entrée peut contenir d'autres vues statiques qui peuvent également être affichées.

### <span id="page-24-1"></span>**3.5.23 Analyse rénogramme**

*Renogram Analysis* est conçu pour calculer plusieurs paramètres de la fonction rénale, incluant la perfusion relative, la fonction d'absorption rénale, le temps de transit rénal et l'efficacité de la vidange rénale. La perfusion relative est calculée en intégrant l'aire sous la courbe soustraite du bruit de fond au cours de la phase précoce de perfusion, et la fonction relative est calculée soit à partir des courbes Patlak, à partir de la pente d'absorption des courbes du rénogramme ou à partir de l'intégrale des courbes du rénogramme au cours d'une période de temps prédéfinie.

*Renogram Analysis* peut afficher les courbes de rétention fonctionnelle des deux reins et de leurs parenchymes, ainsi que calculer la fonction relative en plus de leur temps de transit minimum, moyen et maximum.

*Renogram Analysis* peut afficher les courbes de vidange des deux reins et la valeur de vidange à n'importe quel temps sélectionné.

### <span id="page-24-2"></span>**3.5.24 Dosimétrie basée sur l'organe**

*HERMIA Hybrid Viewer Dosimetry* avec *OLINDA/EXM®* est utilisé pour déterminer les doses à l'organe, la lésion et le corps-entier en utilisant le système *Medical Internal Radiation Dosimetry* (MIRD). L'application permet à l'utilisateur d'effectuer toutes les étapes requises à un même flux de travail pratique :

- Registration de multiples ensembles de données à différents points de temps pour les études corps-entier et SPECT/CT.
- Des outils compréhensifs pour la définition d'une ROI/VOI sur des études planaires corpsentier et SPECT/CT.
- La conversion des comptes par rapport à l'activité en utilisant un facteur de calibration basé sur l'activité totale dans le patient ou une valeur prédéterminée (incluant la compatibilité SUV-SPECT®).
- La sélection du radionucléide et du fantôme anthropomorphique à partir de la librairie extensive de OLINDA/EXM®.

#### **Hybrid Viewer 7.0.2 25 (49)**

- La création de courbes activité/temps avec une option pour l'utilisateur de choisir le type d'ajustement.
- Le calcul de l'intégrale sous ces courbes pour déterminer le temps de séjour.
- Le calcul de la dose dans OLINDA/EXM®.
- La création des pages de rapport.

Les applications *Hybrid Viewer Dosimetry* et *OLINDA/EXM®* sont conçues pour fournir un flux de travail transparent pour l'utilisateur. Lorsque l'icône *Report* est sélectionné :

- Le fantôme anthropomorphique, le radionucléide et les temps de séjour requis générés par *Hybrid Viewer Dosimetry* sont sauvegardés dans un fichier de cas qui contient l'information nécessaire pour que l'application OLINDA/EXM® calcule les doses à l'organe, la lésion et le corps-entier.
- Le fichier de cas est sauvegardé dans GOLD et automatiquement transmis à OLINDA/EXM®.
- Les doses absorbées et effectives sont alors calculées et les résultats sauvegardés dans un fichier CSV qui est sauvegardé dans GOLD et automatiquement transmis à *HybridViewer Dosimetry*.
- Les résultats de dose sont alors montrés dans une fenêtre d'impression, avec les courbes activité/temps et les images avec les ROIs/VOIs tracées. Les impressions peuvent être sauvegardées comme captures d'écran et envoyées au PACS.

*Hybrid Viewer Dosimetry* accepte les combinaisons suivantes de types de données :

- 3 séries ou plus d'études corps-entier antérieures/postérieures.
- 3 séries ou plus d'études corps-entier antérieures/postérieures et une étude SPECT ou SPECT-CT.
- 3 séries ou plus d'études SPECT ou SPECT-CT (SPECT-CT avec reconstruction HERMIA SUV-SPECT® recommandé).
- 1 CT diagnostique avec plus d'une série SPECT.
- 1 étude corps-entier antérieure/postérieure ou étude SPECT avec mesures du débit de dose du corps-entier à partir d'une sonde externe (se référer à l'annexe 3).
- 1 étude corps-entier antérieure/postérieure ou SPECT, assumant la décroissance physique.

Les points de temps d'imagerie devraient préférablement être sélectionnés de manière à montrer adéquatement le comportement du radiopharmaceutique thérapeutique avec le temps pour chaque organe. Ceci devrait inclure la phase de captation (incluant la pré-excrétion) et la clairance de courte et de longue durée.

L'addition d'un ensemble de données de volume (par exemple SPECT-CT) permet un calcul de dose potentiellement plus précis en raison d'une meilleure évaluation de la distribution du radiopharmaceutique dans le corps (le chevauchement de l'organe n'est pas un problème pour un ensemble de données de volume) et une conversion plus précise des comptes à l'activité (reconstruction SPECT quantitative).

La correspondance de chaîne peut être configurée afin d'analyser la description des séries des images entrantes dans le menu *Dosimetry* de l'option des propriétés. Il est possible de charger 1 CT pour la définition anatomique avec des SPECT multiples dans les vues de fusion, dans ce cas s'assurer que l'option « Diagnostic CT: fusion with multi-SPECT » soit cochée comme dans la capture d'écran ci-dessous.

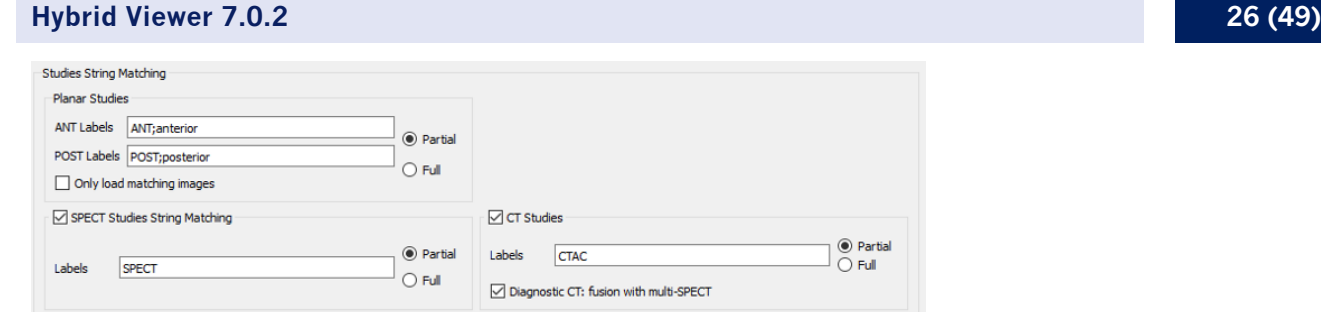

La décroissance physique à partir d'un point de temps d'imagerie est assumé si les données d'un seul point de temps est chargé et qu'aucune mesure du débit de dose n'est spécifiée. Un message d'avertissement est affiché au chargement comme dans la capture d'écran ci-dessous pour informer l'utilisateur.

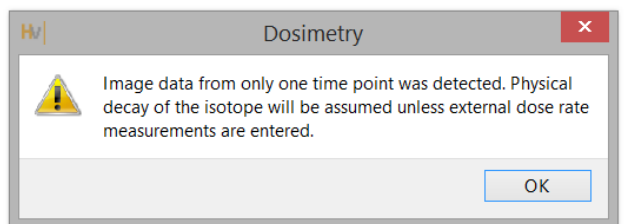

### <span id="page-26-0"></span>**3.5.25 Analyse du contrôle de qualité**

*UNIF™* analyse une image d'uniformité, acquise avec une caméra Gamma, tel que spécifié dans le standard NEMA.

Toutes les données calculées sont affichées et peuvent être sauvegardées dans une base de données d'historique, qui peuvent être exportées vers un fichier csv, de manière à pouvoir effectuer une analyse de la tendance dans le temps.

*COR™* analyse une étude SPECT d'acquisition d'une source linéaire, acquise avec une caméra Gamma, tel que spécifié dans le standard NEMA.

Des options existent également pour mesurer la largeur à mi-hauteur (FWHM) et la sensibilité, ainsi que pour le contrôle de qualité du CT.

### <span id="page-26-1"></span>**3.5.26 Ratio ROI**

*ROI Ratio* est conçu pour calculer et afficher le ratio entre 2 régions d'intérêt sur une ou deux images statiques ou de corps-entier.

*ROI Ratio* acceptera un ou deux études statiques ou de corps-entier comme données d'entrée. Une étude multi-planaire peut être chargée et le(s) image(s) requise(s) sélectionnée(s) en utilisant la correspondance de chaîne dans les propriétés de l'utilisateur.

Les principales fonctionnalités de *ROI Ratio* sont :

- Calcul et affichage du ratio entre les comptes totaux ou moyens de deux régions d'intérêt (ROIs).
- Les ROIs peuvent être dessinées sur une ou deux images statiques ou de corps-entier.

• La première ROI peut être copiée automatiquement et copiée en miroir pour créer une deuxième ROI.

# <span id="page-27-0"></span>**3.6 Paramètres**

Les paramètres généraux d'Hybrid Viewer peuvent être sélectionnés et sauvegardés en utilisant le menu *Tools* décrit dans la section 3.3 de ce document.

Chaque flux de travail conçu pour une investigation spécifique, tel que décrit dans la section précédente, possède des paramètres supplémentaires qui peuvent être sélectionnés et sauvegardés à partir du menu avec le nom du flux de travail.

# <span id="page-27-1"></span>**3.7 Sécurité**

Hybrid Viewer 7.0 possède des informations personnelles identifiables (*Personal Identifiable Information* (PII)), pour cette raison Hermes Medical Solutions travaille activement à la cybersécurité durant la fabrication des nos logiciels afin de s'assurer du plus haut niveau de sécurité. Pour accroître davantage la sécurité, le logiciel supporte les mesures de sécurité propres au client telles que, mais non limitées à, le contrôle d'accès et d'autorisation, antivirus, correctif au système d'exploitation et le chiffrement du disque. Pour plus d'information, veuillez contacter [support@hermesmedical.com.](mailto:support@hermesmedical.com)

Il est de la responsabilité du client d'installer et de maintenir à jour un logiciel antivirus sur le serveur et sur le ordinateurs client, ainsi que d'appliquer les protections nécessaires contre les menaces potentielles.

Des copies de sauvegarde de tous les protocoles utilisateurs et protocoles de mise en page fournis avec Hybrid Viewer sont archivées séparément lors de l'installation de manière à ce que l'utilisateur puisse y revenir si nécessaire.

# <span id="page-28-0"></span>**4 AVERTISSEMENTS**

#### **Generic**

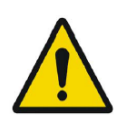

If the CT has a larger slice thickness than the PET, some PET slices are skipped when scrolling on the fused images or when using Quick ROI. The workaround is to either set the PET as the master volume, or scroll in the PET only view.

#### **Générique**

*Si le CT possède une épaisseur de coupe plus grande que celle du TEP, quelques coupes sont sautées lors du défilement sur les images fusionnées ou lors de l'utilisation de la ROI rapide. Pour contourner ceci, définir la TEP comme le volume maître ou défiler dans la vue TEP uniquement.*

#### **Generic**

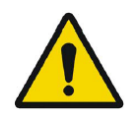

Due to the fact that there is no Radiopharmaceutical vector in the Dicom header, as there is for EnergyWindow, we cannot guarantee which pharmaceutical applies to which image for multi-isotope studies. Therefore the Acquisition Info option for overlay of Radiopharmaceutical for Planar studies should not be used for multiisotope studies.

#### **Générique**

*Vu qu'il n'y a pas de vecteur radiopharmaceutique dans l'entête DICOM, comme il y a pour la fenêtre d'énergie, nous ne pouvons pas garantir quel pharmaceutique s'applique à quelle image pour des études à isotope multiple. Par conséquent, l'option Acquisition Info pour le texte de superposition du radiopharmaceutique pour les études planaires ne devrait pas être utilisée pour les études à isotope multiple.*

#### **Generic for all NM Processing**

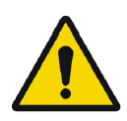

The quantitative results generated should be used only as an aid to diagnosis and under no circumstances should they be used without interpreting and analyzing the original images.

#### **Générique pour tous les traitements de MN**

*Les résultats quantitatifs générés devraient uniquement être utilisés en tant qu'aide au diagnostic et ne devraient en aucun cas être utilisés sans l'interprétation et l'analyse des images originales.*

#### **Generic for all NM Processing**

To minimize the risk of errors in processing, it is recommended to always use one of the predefined protocols distributed with the Hermia software, or one configured on site with Hermes Medical Solutions

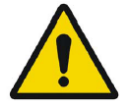

#### **Générique pour tous les traitements de MN**

*Pour minimiser le risque d'erreur dans le traitement, il est recommandé de toujours utiliser un des protocoles prédéfinis distribués avec le logiciel Hermia ou un configuré sur site avec Hermes Medical Solutions.*

#### **Generic for all NM Processing**

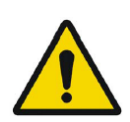

If an NM Processing application is used to follow up a patient, and earlier studies for this patient have been processed in an older version or another application, these studies should be reanalyzed in the current version of the application before any comparison between previous and current studies is performed. Comparison of studies processed with different applications or versions, can result in inaccurate quantification and may lead to misdiagnosis.

#### **Générique pour tous les traitements de MN**

*Si une application de traitement de MN est utilisée pour le suivi d'un patient et que des études antérieures pour ce patient ont été traitées dans une version antérieure ou une autre application, ces études devraient être réanalysées avec la version courante de l'application avant d'effectuer toute comparaison entre les études antérieures et courantes. La comparaison d'études traitées avec différentes applications ou versions peut entraîner des quantifications incorrectes et peut conduire à un diagnostic erroné.*

#### **Generic for all NM Processing**

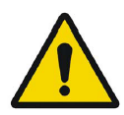

#### The intended user should not rely solely on the output identified by Hybrid Viewer NM Processing ™, but should perform a full systematic review and interpretation of the entire patient dataset

#### **Générique pour tous les traitements de MN**

*L'utilisateur ne devrait pas seulement se fier aux résultats identifiés par Hybrid Viewer NM Processing ™, mais devrait effectuer une révision et une interprétation entière et systématique de l'ensemble des données du patient.*

#### **First Pass**

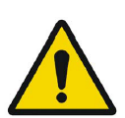

It is important to note whether the SVC curve represents a good bolus i.e. is a short curve with a sharp peak, as this will affect the accuracy of the results. If the curve has several peaks, the application should not be used. If it has a prolonged peak (> 3seconds wide at 10% of the peak2), it may be possible to use SVC deconvolution).

#### **Premier passage**

*Il est important de voir si la courbe SVC représente un bon bolus, c'est-à-dire une courbe courte avec un pic pointu, car cela affectera la précision des résultats. Si la courbe possède plusieurs pics, l'application ne doit pas être utilisée. Si elle a un pic prolongé (> 3 secondes de large à 10% du pic2), il peut être possible d'utiliser la déconvolution du SVC.*

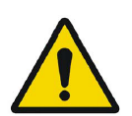

#### **Renogram**

Patlak Analysis should not be used if the acquisition was started late.

#### **Rénogramme**

*L'analyse de Patlak ne devrait pas être utilisée si l'acquisition a été démarrée tardivement.*

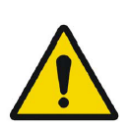

#### **Renogram**

A good quality bolus and resultant input curve is imperative when using Patlak methodology.

#### **Rénogramme**

*Un bolus et une courbe d'entrée résultante de bonne qualité sont essentiels lors de l'utilisation de la méthodologie de Patlak.*

#### **Renogram**

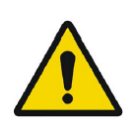

If Renogram Analysis is used for following up a patient, and earlier studies for this patient have been processed in an older version or another application, these studies should be reanalyzed in the current version of Renogram Analysis before any comparison between previous and current studies is performed. Comparison of studies processed with different applications or versions can result in inaccurate quantification and may lead to misdiagnosis.

#### **Rénogramme**

*Si Renogram Analysis est utilisé pour le suivi d'un patient, et que des études antérieures pour ce patient ont été traitées dans une ancienne version ou une autre application, ces études devraient être réanalysées dans la version courante de Renogram Analysis avant d'effectuer toute comparaison entre les études antérieures et courantes. La comparaison d'études traitées avec différentes applications ou versions peut entraîner des quantifications incorrectes et peut conduire à un diagnostic erroné.*

#### **Renogram**

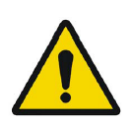

Normalize perfusion To Max: Scale renogram perfusion curve to the max value: This option should not be used when processing transplant studies with a protocol which calculates Perfusion index. The index would not be affected but the iliac and transplant curves would not be correct.

#### **Rénogramme**

*Normaliser la perfusion au Max : La courbe de perfusion du rénogramme est mise à l'échelle par rapport à la valeur maximale. Cette option ne devrait pas être utilisée lors du traitement des études de greffon avec un protocole qui calcule l'index de perfusion. L'index ne serait pas affecté, mais les courbes iliaques et du greffon ne seraient pas correctes.*

#### **Renogram**

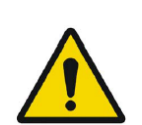

Relative Function (Retention): Values for the relative function are calculated as the ratio of the amplitudes of the retention plateau during the uptake phase. It is not recommended to use this method as the results may be unreliable.

#### **Rénogramme**

*Fonction Relative (Rétention) : Les valeurs pour la fonction relative sont calculées comme étant le ratio des amplitudes du plateau de rétention durant la phase de captation. Il n'est pas recommandé d'utiliser cette méthode puisque les résultats peuvent être non fiables.*

#### **Renogram**

GFR Gates and ERPF Arroyo methods are not valid for transplant kidneys, as the depth correction used in the calculations is not accurate for anterior acquisitions. ERPF Bubeck can be used for transplant kidneys as this method does not require depth correction.

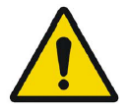

#### **Rénogramme**

*Les méthodes TFG Gates et DPRE Arroyo ne sont pas valides pour les greffons rénaux puisque la correction pour la profondeur utilisée dans les calculs n'est pas exacte pour les acquisitions antérieures. DPRE Bubeck peut être utilisé pour les greffons rénaux puisque cette méthode ne requiert pas la correction pour la profondeur.*

#### **BRASS**

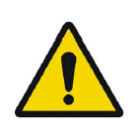

If the current version of BRASS™ is used for following up a patient, and EARL/ENC-DAT studies for this patient have been processed in an older version of BRASS™, these studies shall be reanalyzed in the current version of BRASS™ before any comparison between previous and current studies is performed. Comparison of studies processed with different versions of BRASS™ or with different databases, can result in inaccurate quantification and may lead to misdiagnosis.

#### **BRASS**

*Si la version courante de BRASS™ est utilisé pour le suivi d'un patient, et que des études EARL/ENC-DAT pour ce patient ont été traitées dans une ancienne version de BRASS™, ces études devraient être réanalysées dans la version courante de BRASS™ avant d'effectuer toute comparaison entre les études antérieures et courantes. La comparaison d'études traitées avec différentes versions de BRASS™ ou différentes bases de données, peut entraîner une quantification incorrecte et conduire à un diagnostic erroné.*

#### **BRASS**

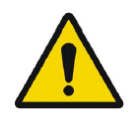

Important to read System Requirements in the Installation Manual. Only the computer devices and application specified shall be used. Use of other applications and computer devices may result in impaired performance and, in the worst case, incorrect diagnosis of patients.

#### **BRASS**

*Il est important de lire les exigences du système dans le manuel d'installation. Seulement les ordinateurs et applications spécifiées devraient être utilisés. L'utilisation d'autres applications et ordinateurs peut entraîner une performance altérée et, dans le pire des cas, de mauvais diagnostics des patients.*

#### **BRASS**

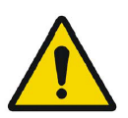

A study which has been processed with a previous version of BRASS should processed with the updated version, to make sure the same quantitative values are being produced. This should be done for studies of each type used in BRASS (HMPAO,FDG etc).

#### **BRASS**

*Une étude qui a été traitée avec une version antérieure de BRASS devrait être retraitée avec la dernière version, de manière à s'assurer que les mêmes valeurs quantitatives sont produites. Ceci devrait être fait pour les études de chaque type utilisé dans BRASS (HMPAO, FDG, etc.).*

#### **BRASS**

In order to obtain the most accurate and reproducible results when using the EARL/ENC-DAT database for DaTSCAN®, the following guidance shall be followed.

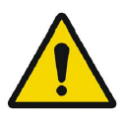

#### **BRASS**

*De manière à obtenir les résultats les plus précis et reproductibles lors de l'utilisation de la base de données EARL/ENC-DAT pour les études au DaTSCAN®, le conseil suivant devrait être suivi.*

#### **Thyroid**

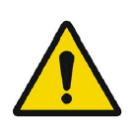

If Thyroid Analysis is used for following up a patient, and earlier studies for this patient have been processed in an older version or another application, these studies should be reanalyzed in the current version of Thyroid before any comparison between previous and current studies is performed. Comparison of studies processed with different applications or versions can result in inaccurate quantification and may lead to misdiagnosis.

#### **Thyroïde**

*Si Thyroid Analysis est utilisé pour le suivi d'un patient, et que des études antérieures pour ce patient ont été traitées dans une ancienne version ou une autre application, ces études devraient être réanalysées dans la version courante de Thyroid Analysis avant d'effectuer toute comparaison entre les études antérieures et courantes. La comparaison d'études traitées avec différentes applications ou versions peut entraîner des quantifications incorrectes et peut conduire à un diagnostic erroné.*

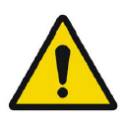

#### **Dosimetry**

This application should not be used with versions of OLINDA/EXM earlier than version 2.1.

#### **Dosimétrie**

*Cette application ne devrait pas être utilisée avec des versions d'OLINDA/EXM antérieures à la version 2.1.*

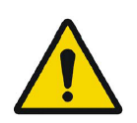

#### **Dosimetry**

It is important that the scan lengths and speed be the same between time points to avoid quantification errors.

#### **Dosimétrie**

*Il est important que la vitesse et la longueur des scans soient les mêmes entre les points de temps pour éviter les erreurs de quantification.*

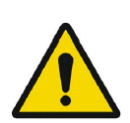

**Dosimetry** 

The wholebody scans must always be acquired with the same speed and length when using a planar calibration factor.

#### **Dosimétrie**

*Les scans de corps-entier doivent toujours être acquis avec la même vitesse et longueur lors de l'utilisation d'un facteur de calibration planaire.*

#### **Dosimetry**

Calibration technique: First WB:In cases where this method is used and no quantitative SPECT is available, it is important that the scan lengths and speed be the same between time points to avoid quantification errors.

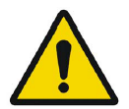

#### **Dosimétrie**

*Technique de calibration : First WB (Premier corps-entier) : Dans les cas où cette méthode est utilisée et qu'aucun SPECT quantitatif n'est disponible, il est important que la vitesse et la longueur des scans soient les mêmes entre les points de temps pour éviter les erreurs de quantification.*

#### **Dosimetry**

If a single Background ROI is drawn, (second in the ROI list underneath the Standard ROI), this ROI will be used to subtract background from all ROIs except the Standard. Care should be taken to draw it in a place which is suitable as a generic background. The results are very sensitive and if the ROI is not correctly positioned the curve fitting will be incorrect.

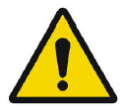

#### **Dosimétrie**

*Si une ROI de bruit de fond unique est dessinée (la deuxième dans la liste de ROI, sous la ROI standard), cette ROI sera utilisée pour soustraire le bruit de fond de toutes les ROIs à l'exception du standard. Une attention doit être prise pour la dessiner à un endroit qui convient comme bruit de fond générique. Les résultats sont très sensibles et si la ROI n'est pas positionnée correctement, l'ajustement de la courbe sera incorrect.*

#### **Lung V/Q**

The image subtraction and ratio calculations made by this program assume that the ventilation and perfusion SPECT images are reconstructed with the same algorithm and settings. Large differences in settings between ventilation and perfusion reconstructions, such as different matrix size, different corrections applied or large differences in iterations and subsets or different post-filtering parameters might cause unintended effects in the ratio and Q-Corrected images. The Q-Corrected images and the VQ Ratio images should always be interpreted in conjunction with the original unprocessed ventilation and perfusion images.

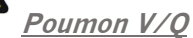

Les calculs de l'image de soustraction et du ratio faits par ce programme assument *que les images SPECT de ventilation et de perfusion sont reconstruites avec les mêmes algorithmes et paramètres. Des grandes différences dans les paramètres entre la reconstruction de la ventilation et de la perfusion, telles qu'une taille de matrice différente, différentes corrections appliquées ou de grandes différences dans les itérations et sous-ensembles ou différents paramètres de post-filtrage, peuvent entraîner des effets inattendus dans le ratio et les images Q-Corrected. Les images Q-Corrected et VQ Ratio devraient toujours être interprétées avec les images originales non traitées de ventilation et de perfusion.*

# <span id="page-34-0"></span>**5 ASSISTANCE**

Contactez l'une des adresses ci-dessous pour obtenir le service, le support ou si vous avez toutes autres questions.

# <span id="page-34-1"></span>**5.1 Coordonnées du fabriquant**

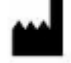

**Siège social Hermes Medical Solutions AB** Strandbergsgatan 16 112 51 Stockholm SWEDEN Tél: +46 (0) 819 03 25 [www.hermesmedical.com](http://www.hermesmedical.com/)

**Adresse courriel générale :** [info@hermesmedical.com](mailto:info@hermesmedical.com) 

**Adresses courriel du support :** [support@hermesmedical.com](mailto:support@hermesmedical.com)  [support.ca@hermesmedical.com](mailto:support.ca@hermesmedical.com)  [support.us@hermesmedical.com](mailto:support.us@hermesmedical.com) 

# <span id="page-34-2"></span>**5.2 Représentants**

**Représentants autorisés**

#### **Personne responsable au Royaume-Uni**

Hermes Medical Solutions Ltd Cardinal House 46 St. Nicholas Street Ipswich, IP1 1TT England, United Kingdom

# <span id="page-34-3"></span>**5.3 Filiales**

#### **Hermes Medical Solutions Ltd**

York Suite, 7-8 Henrietta Street Covent Garden London WC2E 8PS UK Tél : +44 (0) 20 7839 2513

#### **Hermes Medical Solutions Canada, Inc**

1155, René-Lévesque O., Suite 2500 Montréal (QC) H3B 2K4 Canada Tél : +1 (877) 666-5675 Télécopieur : +1 (514) 288-1430

**Représentant autorisé en Suisse**

CMI-experts Grellinger Str. 40 4052 Basel Switzerland

#### **Hermes Medical Solutions, Inc**

710 Cromwell Drive, Suite A Greenville, NC27858 USA Tél : +1 (866) 437-6372 Télécopieur : +1 (252) 355-4381

**Hermes Medical Solutions Germany GmbH** Robertstraße 4 48282 Emsdetten

Deutschland Tél : +46 (0)819 03 25

# <span id="page-35-0"></span>**6 ANNEXE 1 – CONTENU REQUIS POUR LA FORMATION DES UTILISATEURS**

#### **Démarrage**

- Boîte à-propos et lien vers le mode d'emploi (IFU)
- Manuels de l'utilisateur

#### **Outils généraux et flux de travail standard**

- Charger des études
- Barre d'outils des opérations de traitement
- Sauvegarder des impressions DICOM
- Sauvegarder des résultats

#### **Investigations spécifiques**

*Neurologie*

• BRASS

*Cardiologie*

- Premier passage, shunt et analyse de la fraction d'éjection
- FUGA
- Ratio cœur médiastin
- *Splash* cardiaque

*Gastroentérologie*

- Vidange gastrique
- Transit intestinal
- Transit œsophagien/Reflux
- SeHCAT
- Glandes salivaires

*Hépatologie*

- Fraction d'éjection de la vésicule biliaire
- HIDA
- Analyse du restant hépatique
- Shunt hépato-pulmonaire

*Pneumologie*

- Quantification pulmonaire
- Poumon V/Q
- *Endocrinologie*
	- Thyroïde
	- Parathyroïde

*Ostéologie*

- Os 3 Phases
- Articulation sacro-iliaque

*Néphrologie*

- Analyse rénale DMSA
- Analyse rénale Classic DMSA
- Analyse Rénogramme

*Dosimétrie basée sur l'organe*

#### **Paramètres**

- Paramètres des outils
- Paramètres de l'utilisateur pour les flux de travail spécifiques

# <span id="page-36-0"></span>**7 ANNEXE 2 - MESSAGES D'AVERTISSEMENT DANS L'APPLICATION**

#### **MESSAGES GÉNÉRAUX DE L'APPLICATION**

CRITIQUE :

- vdconf.xml file was not found. Application could not start.
- *Le fichier vdconf.xml n'a pas été trouvé. L'application ne peut pas démarrer.*
- User protocol doesn't exist. Application could not start.
- *Le protocole utilisateur n'existe pas. L'application ne peut pas démarrer*.
- Protocol doesn't exist. Application could not start.
- *Le protocole de mise en page n'existe pas. L'application ne peut pas démarrer.*
- OpenGL version 2.0 or higher is required to use shaders.
- *La version 2.0 ou plus de OpenGL est requise pour utiliser les nuanceurs.*
- No data loaded.
- *Aucune donnée chargée.*
- Problem exporting statistics
- *Problème dans l'exportation des statistiques.*
- Problem exporting table results to cvs file
- *Problème dans l'exportation du tableau des résultats vers un fichier cvs.*
- Export directory doesn't exist. Saving study is not possible.
- *Le répertoire d'exportation n'existe pas. La sauvegarde de l'étude n'est pas possible.*
- Dynamic/Gated data is not supported
- *La donnée dynamique/synchronisée n'est pas supportée.*
- Need power of 2 color table size
- *Besoin de puissance de 2 tailles de table de couleur.*
- Program will not launch due to insufficient memory. Please quit some other applications and try again
- *Le programme ne démarrera pas dû à une mémoire insuffisante. Merci de fermer d'autres applications et de réessayer.*

- Print spool doesn't exist. Printing and Saving will not be possible.
- *L'impression spool n'existe pas. L'impression et la sauvegarde ne sera pas possible.*
- Spool directory doesn't exist. Saving Result File is not possible
- *Le répertoire spool n'existe pas. La sauvegarde du fichier des résultats n'est pas possible.*
- Spool directory doesn't exist. Saving Movie is not possible.
- *Le répertoire spool n'existe pas. La sauvegarde du film n'est pas possible.*
- Prints are not saved correctly
- *Les impressions ne sont pas sauvegardées correctement.*
- Dynamic Splash Zoom value had been defined in common protocol. This value is not the same that value defined in properties. We recommend to save your properties with this value.
- *La valeur du zoom Dynamic Splash a été défini dans le protocole commun. Cette valeur n'est pas la même que la valeur définie dans les propriétés. Nous recommandons de sauvegarder vos propriétés avec cette valeur.*
- There are defined movie groups that are not created and saved. Do you want to save them before closing?
- *Il y a des groupes de films définis qui ne sont pas créés ni sauvegardés. Souhaitez-vous les sauvegarder avant de fermer?*
- Coregistration parameters will be saved in the result file. It is not necessary to save registered studies. You have to reload original data with the application and result file.

#### **Hybrid Viewer 7.0.2 37 (49)**

- *Les paramètres de coregistration seront sauvegardés dans le fichier des résultats. Il n'est pas possible de sauvegarder les études registrées. Vous devez recharger les données originales avec l'application et le fichier des résultats.*
- xx doesn't exist. Saving CSV statistics is not possible
- *xx n'existe pas. Sauvegarder les statistiques CSV n'est pas possible*
- Spool directory doesn't exist. Saving Screen Capture is not possible.
- *Le répertoire spool n'existe pas. Sauvegarder les captures d'écran n'est pas possible.*
- Data too large to perform filtering on this system.
- *Donnée trop volumineuse pour effectuer le filtrage sur ce système.*
- A number in the image order cannot be duplicated. The label images order will not be applied.
- *Un nombre dans l'ordre d'images ne peut pas être dupliqué. Les noms de l'ordre des images ne seront pas appliqués.*
- The image order number cannot be larger than the number of images loaded. The label image order will not be applied.
- Un nombre dans l'ordre de l'image ne peut pas être supérieur au nombres d'images chargées. *Les noms de l'ordre de l'image ne seront pas appliqués.*
- All transformations applied, like masking values, rotation, flipping, duplicate an image or adding an empty image, will be lost.
- *Toutes les transformations appliquées, telles que les valeurs du masque, la rotation, retourner, dupliquer une image ou ajouter une image vide, seront perdues.*
- PNG files are not saved correctly.
- *Les fichiers PNG ne sont pas sauvegardés correctement.*
- Missing or invalid information.
- *Information manquante ou invalide.*

#### **MESSAGES DE SYNCHRONISATION**

AVERTISSEMENT :

- Semi-automatic alignment cannot be applied to the images from the opposing view because one or more ANT and POST images do not have identical date and time.
- *L'alignement semi-automatique ne peut pas être appliqué aux images à partir de vues opposées, car une image ou plus ANT et POST n'ont pas la même date et heure.*
- Data have not been registered due to different frame of reference.
- *La donnée n'a pas été registrée dû à différent cadre de référence.*
- Fusion may not be appropriate.
- *La fusion peut ne pas être appropriée.*
- Fusion may not work properly!
- *La fusion peut ne pas fonctionner adéquatement!*
- Frames of reference are different, fusion may not be appropriate.
- *Les cadres de références sont différents, la fusion peut ne pas être appropriée*.

#### **MESSAGES DE CORRECTION DE MOUVEMENT**

AVERTISSEMENT :

- The two series don't have same acquisition date and time. Do you still want to apply motion correction to this series?
- *Les deux séries n'ont pas les mêmes dates et heures d'acquisition. Souhaitez-vous tout de même appliquer la correction de mouvement à cette série?*

#### **MESSAGES DE L'OUTIL DE RAPPORT**

- The report has been modified. \n" "Do you want to save your changes?
- *Le rapport a été modifié. Souhaitez-vous sauvegarder les changements?*

#### **MESSAGES ROI/VOI**

AVERTISSEMENT :

- You are not drawing on the right study.
- *Vous n'êtes pas en train de dessiner sur la bonne étude.*
- Refresh display prior to copy rois/vois.
- *Rafraîchir l'affichage avant de copier les ROIs/VOIs.*
- Non-transverse VOIs exist for this dataset. Only transverse VOIs can be saved as RT Structure Sets.
- *Les VOIs non-transverses existent pour cet ensemble de données. Seuls les VOIs transverses peuvent être sauvegardés en tant que RT Structure Sets.*
- *«*RTP Export*»*, "Unable to save to RT Structure set Not available for Interfile Data.
- *« RTP Export », Incapable de sauvegarder en tant qu'ensemble de structures RT – Non disponible pour les données Interfile.*
- Non-transverse VOIs exist for this dataset. Only transverse VOIs can be saved as DICOM SEG.
- *Les VOIs non-transverses existent pour cet ensemble de données. Seuls les VOIs transverses peuvent être sauvegardés en tant que DICOM SEG.*
- Unable to save to DICOM SEGMENTATION Not available for Interfile Data.
- **Incapable de sauvegarder la SEGMENTATION DICOM Non disponible pour la donnée Interfile.**

#### **MESSAGES DU RATIO ROI**

CRITIQUE :

- You should have one first static image
- Vous devriez avoir une première image statique.
- You should have one second static image
- Vous devriez avoir une seconde image statique.

#### **MESSAGES DE SAUVEGARDE AVI**

- Unable to Create Compatible DC.
- *Incapable de créer un DC compatible.*
- SetErrorMessage(\_T("Unable to Create Heap")).
- *SetErrorMessage(\_T("Unable to Create Heap")).*
- Unable to Allocate Memory on Heap.
- *Incapable d'allouer la mémoire de tas.*
- Unable to Create the Movie File
- *Incapable de créer un fichier vidéo.*
- Unable to Create Video Stream in the Movie File.
- *Incapable de créer un flux vidéo dans le fichier vidéo.*
- Unable to Create Compressed Stream: Check your CODEC options.
- *Incapable de créer un flux compressé : Vérifiez les options CODEC.*
- Unable to Set Video Stream Format.
- *Incapable de définir un format de flux vidéo.*
- Unable to Write Video Stream to the output Movie File.
- *Incapable d'écrire le flux vidéo dans le fichier de sortie vidéo*.

#### **MESSAGES SPÉCIFIQUES À L'APPLICATION**

#### **POUMON VQ**

AVERTISSEMENT :

- Lung VQ calculations not performed as Perfusion and Ventilation series cannot be identified. Check string matching in user protocol.
- *Les calculs Poumon VQ n'ont pas été effectués puisque les séries de Perfusion et de Ventilation ne peuvent pas être identifiées. Vérifiez la correspondance de chaîne dans le protocole utilisateur.*
- Lung Ratio can not be performed. Ventilation and Perfusion series are not selected correctly in the layout protocol.
- *Le ratio pulmonaire ne peut pas être effectué. Les séries de Ventilation et de Perfusion ne sont pas sélectionnées correctement dans le protocole de mise en page.*
- The total counts of the ventilation study are greater than the total counts of the perfusion study so this application is probably unsuitable for these studies.
- *Les comptes totaux de l'étude de ventilation sont plus élevés que les comptes totaux de l'étude de perfusion, alors cette application est probablement inappropriée pour ces études.*
- No energy information in  $\%1$ , perfusion correction will be applied.
- *Aucune information sur l'énergie dans %1, la correction de perfusion sera appliquée.*

#### **BRASS**

CRITIQUE :

- No valid license for template.
- *Aucune licence valide pour le gabarit.*
- Database missing for template.
- *Ensemble de données manquant pour le gabarit.*
- Database signature invalid for template.
- *Signature de la base de données invalide pour le gabarit.*
- BRASS will not work with a dynamic PET.
- *BRASS ne fonctionnera pas avec une étude TEP dynamique.*
- At least one SPECT or PET study must be loaded.
- *Au moins une étude SPECT ou TEP doit être chargée.*
- No Template Loaded or Missing Dataset for Difference.
- *Aucun gabarit n'a été chargé ou ensemble de données manquant pour la Différence.*
- Missing Dataset for Difference.
- *Ensemble de données manquant pour la Différence.*

AVERTISSEMENT :

- Anatomy patient will not be registered/displayed.
- *L'anatomie du patient ne sera pas registrée/affichée.*
- Anatomy patient will not be registered/displayed.
- *Le dossier BrassRegistration n'est pas présent. La registration ne peut pas être appliquée.*
- Problem exporting brass region map counts.
- *Problème rencontré à l'exportation des comptes des cartes régionales brass.*

#### **CLASSIC DMSA**

CRITIQUE :

- No "POST" image found. Cannot run.
- *Aucune image POST trouvée. Ne peut pas démarrer.*

- Large difference in Left/Right kidney uptake or kidneys too close. Please check kidney and background positions.
- *Grande différence entre la captation rénale Gauche/Droite ou les reins sont trop proches l'un de l'autre. Vérifiez les positions des reins et de bruits de fond.*

#### **Hybrid Viewer 7.0.2 40 (49)**

- If only one kidney drag the missing kidney cross out of the image.
- *Si seulement un rein fait glisser la croix du rein manquante hors de l'image.*
- Same string matching has been detected for ANT and POST Studies. The protocol will be saved anyway.
- *La même correspondance de chaîne a été détectée pour les études ANT et POST. Le protocole sera sauvegardé de toute façon.*
- ANT Labels and POST Labels must be defined for string matching.
- *Les noms ANT et POST doivent être définis dans la correspondance de chaîne.*
- No Static Dataset Found with String Matching.
- *Aucun ensemble de données statiques n'a été trouvé avec la correspondance de chaîne.*

#### **DMSA**

CRITIQUE :

- You can't load different modalities (Planars/Dynamics/Volumes) at the same time.
- *Vous ne pouvez pas charger différentes modalités (Planaires/Dynamiques/Volumes) au même moment.*
- ANT Labels and POST Labels must be defined for string matching.
- *Les noms ANT et POST doivent être définis dans la correspondance de chaîne.*
- No Static Dataset Found with String Matching.
- *Aucun ensemble de données statiques n'a été trouvé avec la correspondance de chaîne.*
- No Dynamic Dataset Found with String Matching.
- *Aucun ensemble de données dynamiques n'a été trouvé avec la correspondance de chaîne.*
- No POST image found.
- *Aucune image POST n'a été trouvée.*
- No Volume Dataset Found with String Matching.
- *Aucun ensemble de données de volume n'a été trouvé avec la correspondance de chaîne.*
- No strings matched, loading default view.
- *Aucune correspondance de chaîne n'a été trouvée, chargement de la vue par défaut.*

#### AVERTISSEMENT :

- ANT Study and POST Study were detected as the same Study using string matching. Only POST study will be used.
- *Les études ANT et POST ont été détectés comme étant la même étude en utilisant la correspondance de chaîne. Seule l'étude POST sera utilisée.*
- It is not possible to remove all frames.
- *Il n'est pas possible de retirer des images.*
- Motion Correction can not be applied to Ant Study as Post and Ant series don't have same acquisition date and time.
- *La correction de mouvement ne peut pas être appliquée à une étude Ant puisque les séries Post et Ant n'ont pas les mêmes dates et heures d'acquisition.*
- Dynamic acquisition loaded, you need to enable saving summed dynamic in properties.
- *Une acquisition dynamique est chargée, vous devez activer « saving summed dynamic » dans les propriétés.*
- Same string matching has been detected for ANT and POST Studies. The protocol will be saved anyway.
- *La même correspondance de chaîne a été détectée pour les études ANT et POST. Le protocole sera sauvegardé de toute façon.*

#### **DOSIMÉTRIE**

CRITIQUE :

- Error reading isotopes or phantoms files.
- *Erreur de lecture des fichiers d'isotopes ou des fantômes.*

#### **Hybrid Viewer 7.0.2 41 (49)**

- The Dicom fields ActualFrameDuration (0018,1242) and/or NumberOfFramesInRotation (0054,0053), required for SPECT calibration, are missing in at least one SPECT study. Application will exit.
- *Le champ Dicom fields ActualFrameDuration (0018,1242) et/ou NumberOfFramesInRotation (0054,0053), requis pour la calibration SPECT, sont manquants dans au moins une étude SPECT. L'application se fermera.*
- Unable to locate Olinda.exe.
- *Incapable de localiser Olinda.exe.*
- An Olinda version prior to V2.1 has been detected and should not be used with this application. Update Olinda to V2.1 or later.
- *Une version d'Olinda précédente à V2.1 a été détectée et ne devrait pas être utilisée avec cette application. Mettre à jour Olinda vers V2.1 ou une version plus récente.*
- No Whole Body dosimetry patient found with string matching defined in protocol. And no SPECT/Quantitative SPECT were loaded.
- *Aucun patient corps-entier de dosimétrie n'a été trouvé avec la correspondance de chaîne définie dans le protocole utilisateur. Et aucun SPECT/SPECT quantitatif n'a été chargé.*

- Residence time bigger that whole body residence time. It could lead to incorrect dose calculation.
- *Temps de résidence plus grand que le temps de résidence du corps entier. Ceci pourrait entraîner un calcul de dose incorrect.*
- Be sure the calibration factor is set correctly and the studies correctly aligned.
- *Soyez certain que le facteur de calibration soit défini correctement et que les études soient alignées correctement.*
- Effective half-life is greater that physical half-life, so physical half-life will be used.
- *La demi-vie effective est plus grande que la demi-vie physique, la demi-vie physique sera alors utilisée.*
- Image data from only one time point was detected. Physical decay of the isotope will be assumed unless external dose rate measurements are entered.
- *Les données d'image d'un seul point de temps ont été détectés. La décroissance physique de l'isotope sera assumée à moins qu'une mesure de débit de dose externe soit entrée.*
- ANT/POST mismatch in string matching.
- *Il y a une discordance dans la correspondance de chaîne ANT/POST.*
- Calculated values may be incorrect if the series date/time has been changed.
- *Les valeurs des calculs peuvent être incorrects si la date/heure des séries ont été changées.*
- External dose-rate option has been selected and more than one study has been loaded.
- *L'option pour la dose-débit externe a été sélectionné et plus d'une étude a été chargée.*
- Triple Energy Window Scatter Correction will be applied.
- *La correction pour la fenêtre du diffusé de d'énergie triple sera appliquée.*
- Photopeak only will be used.
- *Seul le photopic sera utilisé.*
- ROIs have not been copied. Copy them using 'Copy Rois/Vois' in the ROI/VOI window.
- *Les ROIs n'ont pas été copiées. Les copier en utilisant « Copy Rois/Vois » dans la fenêtre ROI/VOI.*
- Probe values have not been set.
- *Les valeurs de la sonde n'ont pas été définies.*
- A pre-determined residence time for Red Marrow has been entered in the user properties. Red marrow ROIs/VOIs will be ignored.
- *Un temps de résidence prédéterminé pour la moelle rouge a été entré dans les propriétés de l'utilisateur. Les ROIs/VOIs de la moelle rouge seront ignorés.*
- •

#### **Hybrid Viewer 7.0.2 42 (49)**

- Some lesions have been drawn, but no masses are associated with those lesions. Enter masses in 'Target Organ Masses.
- *Quelques lésions ont été dessinées, mais aucune masse n'est associée à ces lésions. Entrer une masse dans « Target Organ Masses ».*
- As no vois are drawn, SPECT will not be used.
- *Puisqu'aucun VOI n'a été dessiné, le SPECT ne sera pas utilisé.*
- Moved/Edited/Rotated local ROIs will be reset to their original position/form.
- *Les ROIs locales déplacées/éditées/tournées seront réinitialisées à leur forme/position originale.*

#### **VÉSICULE BILIAIRE**

CRITIQUE :

- Loaded patients do not have same image size, they can not be combined. First patient will be displayed
- *Les patients chargés n'ont pas la même taille d'image, ils ne peuvent pas être combinés. Le premier patient sera affiché.*
- No Dynamic Dataset Found with String Matching
- *Aucun ensemble de données dynamique n'a été trouvé pour la correspondance de chaîne.*
- No Static Dataset Found with String Matching
- *Aucun ensemble de données statique n'a été trouvé pour la correspondance de chaîne.*
- No Static/Dynamic Dataset Found with String Matching
- *Aucun ensemble de données Statique/Dynamique n'a été trouvé pour la correspondance de chaîne.*
- It is not possible to load 2 series from the same time point together
- *Il n'est pas possible de charger ensemble 2 séries pour le même point de temps.*
- Two static studies required for processing.
- *Deux études statiques sont requises pour le traitement.*
- A dynamic study label is assigned to a static study
- *Un nom d'étude dynamique a été assigné à une étude statique.*
- A static study label is assigned to a dynamic study
- *Un nom d'étude statique a été assigné à une étude dynamique.*

#### **VIDANGE GASTRIQUE**

CRITIQUE :

- A dynamic study label is assigned to a static study
- *Un nom d'étude dynamique a été assigné à une étude statique.*
- A static study label is assigned to a dynamic study
- *Un nom d'étude statique a été assigné à une étude dynamique.*
- ANT Labels and POST Labels must be defined for string matching
- *Les noms ANT et POST doivent être définis dans pour la correspondance de chaîne.*
- No Static Dataset Found with String Matching
- *Aucun ensemble de données statique n'a été trouvé pour la correspondance de chaîne.*
- Conflict in String Matching. It has not been possible to differentiate POST and ANT
- *Conflit dans la correspondance de chaîne. Il n'a pas été possible de différentier POST et ANT.*
- No Dynamic Dataset Found with String Matching
- *Aucun ensemble de données dynamique n'a été trouvé pour la correspondance de chaîne.*
- Number of Static Images Mismatch for ANT/POST
- *Le nombre d'images statiques ne correspond pas pour ANT/POST.*
- Number of Dynamic Acquisitions Mismatch for ANT/POST
- Le nombre d'acquisitions dynamiques ne correspond pas pour ANT/POST.

#### **Hybrid Viewer 7.0.2 43 (49)**

- Calculated values may be incorrect if the series date/time has been changed.
- *Les valeurs calculées peuvent être incorrectes si la date/heure des séries ont été changées.*
- Motion Correction can not be applied to POST Study as ANT and POST series don't have same acquisition date and time
- La correction de mouvement ne peut pas être appliquée à l'étude POST puisque les séries ANT *et POST n'ont pas les mêmes dates et heures d'acquisition.*
- Same string matching has been detected for ANT and POST Studies. The protocol will be saved anyway
- *La même correspondance de chaîne a été détectée pour les études ANT et POST. Le protocole sera sauvegardé de toute façon.*

#### **QUANTIFICATION PULMONAIRE**

CRITIQUE :

- ANT Labels and POST Labels must be defined for string matching
- *Les noms ANT et POST doivent être définis pour la correspondance de chaîne.*
- No Static Dataset Found with String Matching
- *Aucun ensemble de données statiques n'a été trouvé pour la correspondance de chaîne.*

AVERTISSEMENT :

- All transformations applied, like masking values, rotation, flipping, duplicate an image or adding an empty image, will be lost.
- *Toutes les transformations appliquées, telles que les valeurs de masque, la rotation, retourner, dupliquer ou ajouter une image vide, seront perdues.*
- Same string matching has been detected for ANT and POST Studies. The protocol will be saved anyway
- *La même correspondance de chaîne a été détectée pour les études ANT et POST. Le protocole sera sauvegardé de toute façon.*

#### **PARATHYROÏDE**

CRITIQUE :

- Application will not run if parathyroid string matching is not defined
- *L'application ne fonctionnera pas si la correspondance de chaîne pour la parathyroïde n'est pas définie.*
- Application will not run if thyroid string matching is not defined
- *L'application ne fonctionnera pas si la correspondance de chaîne pour la thyroïde n'est pas définie.*
- No parathyroid patient found with string matching
- *Aucun patient de parathyroïde n'a été trouvé avec la correspondance de chaîne.*
- No thyroid patient found with string matching
- *Aucun patient de thyroïde n'a été trouvé avec la correspondance de chaîne.*

AVERTISSEMENT :

- Dynamic study loaded. Enable 'Save summed dynamic study' in Results section user protocol.
- *Étude dynamique chargée. Activer l'option « Save summed dynamic study » dans la section des résultats du protocole utilisateur.*
- Motion Correction can not be applied to Parathyroid Study as Thyroid and Parathyroid series don't have same acquisition date and time
- *La correction de mouvement ne peut pas être appliquée à l'étude Parathyroïde puisque les séries Thyroïde et Parathyroïde n'ont pas les même dates et heures d'acquisition.*
- Motion Correction can not be applied to Thyroid Study as Thyroid and Parathyroid series don't have same acquisition date and time
- *La correction de mouvement ne peut pas être appliquée à l'étude de Thyroïde puisque les séries Thyroïde et Parathyroïde n'ont pas les mêmes dates et heures d'acquisition.*

•

#### **Hybrid Viewer 7.0.2 44 (49)**

- Same string matching has been detected for parathyroid and thyroid studies. The protocol will be saved anyway.
- *La même correspondance de chaîne a été détectée pour les études de parathyroïde et de thyroïde. Le protocole sera sauvegardé de toute façon.*

#### **FOIE RESTANT**

CRITIQUE :

- ANT Labels and POST Labels must be defined for string matching
- *Les noms ANT et POST doivent être définis pour la correspondance de chaîne.*
- No Dynamic Dataset Found with String Matching
- *Aucun ensemble de données dynamiques n'a été trouvé avec la correspondance de chaîne.*

#### AVERTISSEMENT :

- No Post Dynamic Dataset Found with String Matching
- *Aucun ensemble de données dynamiques Post n'a été trouvé avec la correspondance de chaîne.*
- No Ant Dynamic Dataset Found with String Matching
- *Aucun ensemble de données dynamiques Ant n'a été trouvé avec la correspondance de chaîne.*
- Same string matching has been detected for ANT and POST Studies. The protocol will be saved anyway
- *La même correspondance de chaîne a été détectée pour les études ANT et POST. Le protocole sera sauvegardé de tout façon.*

#### **RÉNOGRAMME**

CRITIQUE :

- No Geometric Mean study was detected using string matching. Renogram will be applied on Post series
- *Aucune étude de moyenne géométrique n'a été détectée en utilisant la correspondance de chaîne. Rénogramme sera appliqué sur les séries Post.*
- It is possible to load 2 series from the same time point together only if the option to create Geometric Mean is selected or if the 2 series are Geometric Mean and Post.
- *Il est possible de charger 2 séries ensemble à partir du même point de temps seulement si l'option pour créer une moyenne géométrique est sélectionnée ou si les 2 séries sont la moyenne géométrique et Post.*
- It is not possible to load 2 series from the same study at the same time unless the Geometric Mean option is selected.
- *Il n'est pas possible de charger 2 séries à partir de la même étude au même moment à moins que l'option Geometric Mean soit sélectionnée.*
- An incorrect label has been matched against a study.
- *Un nom incorrect a été associé à une étude.*
- You should have geometric mean study for flow/renogram/orthostase and diuretic.
- *Vous devriez avoir une étude de moyenne géométrique pour flot/rénogramme/orthostase et diurétique.*
- No Dynamic Dataset Found with String Matching, application could not start
- *Aucun ensemble de données dynamique n'a été trouvé avec la correspondance de chaîne, l'application ne peut pas démarrer.*
- Post/Ant patients have not been detected correctly using string matching for  $\%1$ . No Geometric Mean patients can be computed
- *Les patients Post/Ant n'ont pas été détectés correctement en utilisant la correspondance de chaîne pour %1. Aucun patient de moyenne géométrique ne peut être généré.*
- No Post patients were detected using string matching.  $%1$  cannot run with only Ant Views
- *Aucun patient Post n'a été détecté en utilisant la correspondance de chaîne. %1 ne peut pas fonctionner avec des vues Ant seulement.*
- No Post/Ant patients were detected using string matching for  $\%1$ . No Geometric Mean patients can be computed

#### **Hybrid Viewer 7.0.2 45 (49)**

• *Aucun patient Post/Ant n'a été détecté en utilisant la correspondance de chaîne pour %1. Aucun patient de moyenne géométrique ne peut être généré.*

- Motion correction seems to be applied and study not saved. If you want to reload result file with saved motion correction study, you need to save the study before. Click Ignore to continue and to save result file.
- *La correction de mouvement semble être appliquée et l'étude n'est pas sauvegardée. Si vous souhaitez recharger le fichier des résultats avec l'étude de correction de mouvement sauvegardée, vous devez d'abord la sauvegarder. Cliquer Ignore pour continuer et pour sauvegarder le fichier des résultats.*
- Kidney depth is missing in Patient Information Widget.
- *La profondeur rénale est manquante dans l'extension d'application de l'information patient.*
- Injected Activity information is missing in Patient Information Widget.
- *L'information sur l'activité injectée est manquante dans l'extension d'application de l'information patient.*
- Loaded patients do not have same image size, they can not be combined. First patient will be displayed.
- *Les patients chargés n'ont pas la même taille d'image, ils ne peuvent pas être combinés. Le premier patient sera affiché.*
- Patlak/OutFlow/Retention graphs will not be displayed on Compare Tab.
- *Les graphiques Patlak/Excrétion/Rétention ne seront pas affichés dans l'onglet de comparaison.*
- Pharmaceutical found in study header is not the same as the one defined in properties. Study header will be used.
- *Le pharmaceutique trouvé dans l'entête de l'étude n'est pas le même que celui défini dans les propriétés. L'entête de l'étude sera utilisé.*
- Result will be saved in more than one xml file.
- *Les résultats seront sauvegardés dans plus d'un fichier xml.*
- All calculations will be made from Geometric Mean study. Depth Correction and GFR/ERPF will be disabled.
- *Tous les calculs seront faits à partir de l'étude de moyenne géométrique. La correction pour la profondeur et TFG/DPRE seront désactivés.*
- Calculated values may be incorrect if the series date/time has been changed.
- *Les valeurs calculées peuvent être incorrectes si la date/heure des séries ont été changée.*
- A maximum frame time of 20 seconds (throughout the study) is required to calculate Patlak/Outflow and Retention.
- *Une durée maximale d'image de 20 secondes (à travers l'étude est requise pour calculer Patlak/excrétion et la rétention.*
- An acquisition of at least  $\%1$  seconds with a maximum frame time of 20 seconds (throughout the study) is required to calculate Patlak/Outflow.
- *Une acquisition d'au moins %1 seconde avec une durée maximale de l'image de 20 secondes (à travers l'étude) est requise pour calculer Patlak/excrétion.*
- An acquisition of at least  $\%1$  seconds with a maximum frame time of 20 seconds (throughout the study) is required to calculate Retention.
- *Une acquisition d'au moins %1 seconde avec une durée maximale de l'image de 20 secondes (à travers l'étude) est requise pour calculer la rétention.*
- A maximum frame time of 20 seconds (throughout the study) is required to calculate Retention. Lasix part will not be used.
- *Une durée maximale de l'image de 20 secondes (à travers l'étude) est requise pour calculer la rétention. La portion Lasix ne sera pas utilisée.*
- An acquisition of at least 20 minutes with a maximum frame time of 20 seconds (throughout the study) is required to calculate Retention.
- *Une acquisition d'au moins 20 minutes avec une durée maximale de l'image de 20 secondes (à travers l'étude) est requise pour calculer la rétention.*
- All studies don't have same pixel size. Combined study can't be computed.

#### **Hybrid Viewer 7.0.2 46 (49)**

- *Toutes les études ne possèdent pas la même taille de pixel. L'étude combinée ne peut pas être générée.*
- Please select a new range, intercept value must be > 0. Background subtraction and values related to patlak will not be computed.
- Veuillez sélectionner une nouvelle étendue, la valeur de l'interception doit être > 0. La *soustraction du bruit de fond et les valeurs relatives à Patlak ne seront pas générées.*
- There are prints in the Print Window that are not saved/printed.\n" "Do you want to save/print them?
- *Il y a des impressions dans la fenêtre d'impressions qui ne sont pas sauvegardées/imprimées. Souhaitez-vous les sauvegarder/imprimer?*

#### **GLANDES SALIVAIRES**

CRITIQUE :

- No Static Dataset Found with String Matching.
- *Aucun ensemble de données n'a été trouvé avec la correspondance de chaîne.* AVERTISSEMENT :
	- Same string matching has been detected for Pre/Post Lemon studies. The protocol will be saved anyway.
	- *Des correspondances de chaînes identiques ont été détectées pour les études Pré/Post citron. Le protocole sera sauvegardé de toute façon.*

#### **SeHCAT**

CRITIQUE :

- You should have two ANT standard images
- *Vous devriez avoir deux images ANT standard.*
- You should have two POST standard images
- *Vous devriez avoir deux images POST standard.*
- You should have four standard images
- *Vous devriez avoir quatre images standard.*
- You should have two ant or post images
- *Vous devriez avoir deux images ant ou post.*
- You should have two ANT Background images
- *Vous devriez avoir deux images de bruit de fond ANT.*
- You should have two POST Background images
- *Vous devriez avoir deux images de bruit de fond POST.*
- You should have four Background images
- *Vous devriez avoir quatre images de bruit de fond.*
- You should have two ant or post images
- *Vous devriez avoir deux images ant ou post.*
- You should have four Patient images
- *Vous devriez avoir quatre images du patient.*
- No strings are defined for the study
- *Aucune correspondance n'a été définie pour l'étude.*
- Duplicate strings are chosen. Please select again
- *Des correspondances de chaînes dupliquées sont choisies. Veuillez choisir de nouveau.*
- No strings are selected. Would you like to continue?
- *Aucune correspondance de chaîne n'a été sélectionnée. Souhaitez-vous continuer?*
- You should have two ant or post images
- *Vous devriez avoir deux images ant ou post.*

#### **Hybrid Viewer 7.0.2 47 (49)**

#### AVERTISSEMENT :

- If you want to save the new string matching, you need to open the properties and set the new string matching/detector numbers
- *Si vous souhaitez sauvegarder une nouvelle correspondance de chaîne, vous devez ouvrir les propriétés et définir la nouvelle correspondance de chaîne/nombre de détecteurs*.

#### **THYROÏDE**

CRITIQUE :

- Application will not run if thyroid string matching is not defined
- *L'application ne s'exécutera pas si la correspondance de chaîne pour la thyroïde n'est pas définie.*
- No thyroid patient found with string matching
- *Aucun patient de thyroïde n'a été trouvé avec la correspondance de chaîne.*
- Date/Time is missing from one study. Application could not start and will exit
- *L'heure/date est manquante à partir d'une étude. L'application ne peut pas démarrer et sera fermée.*

AVERTISSEMENT :

- Reference image not detected from string matching. Camera efficiency value stored in user protocol will be used instead
- *Une image de référence n'a pas été détectée à partir de la correspondance de chaîne. La valeur de l'efficacité de la caméra archivée dans le protocole utilisateur sera utilisée à la place.*
- Full and empty images not detected from string matching. Syringe activity measured from external counter
- *Les images pleines et vides n'ont pas été détectées à partir de la correspondance de chaîne. L'activité de la seringue mesurée à partir d'un compteur externe.*
- Isotope was not detected in study header. Please select the correct isotope from the drop down menu
- *L'isotope n'a pas été détecté dans l'entête de l'étude. Veuillez sélectionner le bon isotope à partir du menu déroulant.*
- The Reference activity dose was not detected in the study. Please enter the value manually
- *L'activité de la dose de référence n'a pas été détectée dans l'étude. Veuillez entrer la valeur manuellement.*
- The Thyroid activity dose was not detected in the study. Please enter the value manually
- *L'activité de la dose de la thyroïde n'a pas été détectée dans l'étude. Veuillez entrer la valeur manuellement.*

#### **TRANSIT ŒSOPHAGIEN ET REFLUX**

AVERTISSEMENT :

- Same string matching has been detected for transit and reflux studies. The protocol will be saved anyway
- *La même correspondance de chaîne a été détectée pour les études de transit et de reflux. Le protocole sera sauvegardé de toute façon.*

#### **CONTRÔLE DE QUALITÉ**

CRITIQUE :

- Problem exporting uniformity history.
- *Problème survenu lors de l'exportation de l'historique d'uniformité.*
- No Acquisition Dataset Found with String Matching.
- *Aucun ensemble de données d'acquisition n'a été trouvé avec la correspondance de chaîne.*
- Phantoms have not been detected correctly.
- *Les fantômes n'ont pas été détectés correctement.*
- Phantom has not been detected correctly.
- *Le fantôme n'a pas été détecté correctement*.

#### **Hybrid Viewer 7.0.2 48 (49)**

AVERTISSEMENT :

- Source/Collimator distance illegal. Setting it to a default value. Check Manual.
- *Distance Source/Collimateur illégale. La paramétrer à une valeur par défaut. Voir le manuel.*

#### **OS 3 PHASES**

CRITIQUE :

- No Dynamic Dataset Found with String Matching, application could not start
- *Aucun ensemble de données dynamiques n'a été trouvé avec la correspondance de chaîne, l'application ne peut pas démarrer.*
- No Static Dataset Found with String Matching
- *Aucun ensemble de données statiques n'a été trouvé avec la correspondance de chaîne.*
- A dynamic study label is assigned to a static study
- *Un nom d'étude dynamique est assigné à une étude statique.*
- A static study label is assigned to a dynamic study
- *Un nom d'étude statique est assigné à une étude dynamique.*

#### **TRANSIT INTESTINAL**

CRITIQUE :

- ANT Labels and POST Labels must be defined for string matching.
- *Noms ANT et POST doivent être définis pour la correspondance de chaîne.*
- Number of Images Mismatch for ANT/POST.
- *Nombre d'images ne correspond pas pour ANT/POST.*
- You have loaded only one study, you don't have enough data.
- *Vous avez chargé une seule étude, vous n'avez pas assez de données.*

#### **PREMIER PASSAGE**

CRITIQUE :

- No Dynamic Dataset Found with String Matching.
- *Aucun ensemble de données n'a été trouvé avec la correspondance de chaîne.*

#### **FUGA**

CRITIQUE :

- No Planar Gated Dataset Found with String Matching.
- *Aucun ensemble de données planaires synchronisées n'a été trouvé avec la correspondance de chaîne.*

#### **RATIO CŒUR MÉDIASTIN**

CRITIQUE :

- You should have one static image.
- *Vous devriez avoir une image statique.*

#### **HIDA**

CRITIQUE :

- No Dynamic Dataset Found with String Matching.
- *Aucun ensemble de données dynamique n'a été trouvé avec la correspondance de chaîne.*
- No Static Dataset Found with String Matching
- *Aucun ensemble de données statique n'a été trouvé avec la correspondance de chaîne.*

#### **SHUNT HÉPATO-PULMONAIRE**

CRITIQUE :

• Lung Liver Ratio calculations are disabled as Lung and Liver series cannot be identified. Suggest setting the 'Use string matcher'.

#### **Hybrid Viewer 7.0.2 49 (49)**

• *Les calculs du ratio poumon foie sont désactivés puisque les séries des poumons et du foie ne peuvent pas être identifiées. Le paramètre suggéré est « Use string matcher ».*

#### **ARTICULATION SACRO-ILIAQUE**

CRITIQUE :

- No Static Dataset Found with String Matching
- *Aucun ensemble de données statique n'a été trouvé avec la correspondance de chaîne.*